**Panasonic**®

**Digital Copier** 

# **Operating Instructions (For Facsimile)**

**DP-2000** 

### **Options**

DA-AR250/AS200/DS200/DS210/FG230/FG231/FK200/FK210/FS200/MD200
DA-NE200/PC200/PC210/SM08B/SM16B/SM28B/UC200/XN200/XT200; UE-410047/410048/403171

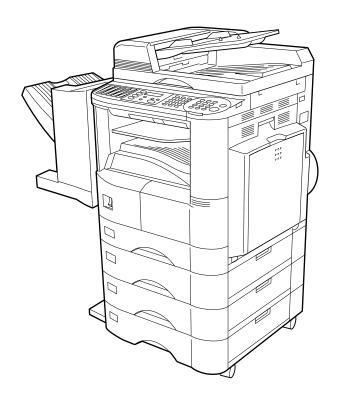

Before operating this equipment, please read these instructions completely and keep these operating instructions for future reference.

**English** 

| machine. The               | ting information, supplies or service always refer to the model and serial number of you model and serial number plate (Main Name Plate) is located on the machine as shown below enience, space is provided below to record information you may need in the future. |
|----------------------------|----------------------------------------------------------------------------------------------------|
| Model No.                  |                                                                                                    |
| Serial No.                 |                                                                                                    |
| Date of Purch              | ase                                                                                                    |
| Dealer                     |                                                                                                    |
| Address                    |                                                                                                    |
| Telephone Nu               | ımber<br>-                                                                                                    |
| Supplies Tele <sub>l</sub> | phone Number<br>-                                                                                                    |
| Service Telep              | hone Number                                                                                                    |

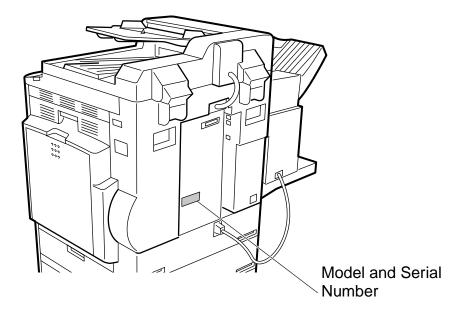

Copyright © 2000 by Matsushita Graphic Communication Systems, Inc.

All rights reserved. Unauthorized copying and distribution is a violation of law. Printed in Japan.

The contents of these Operating Instructions are subject to change without notice.

# **Table of Contents**

| Getting to Kno             | w Your Machine                                                                                                    |                                  |
|----------------------------|----------------------------------------------------------------------------------------------------|----------------------------------|
| Function Key External View |                                                                                                    | 5<br>8<br>9<br>10                |
| Installing your            | Machine                                                                                                    |                                  |
|                            | Setting the Monitor Volume Setting the Ringer Volume                                                                                                    | 13<br>13<br>14<br>15             |
|                            | Setting the Date and Time Setting Your LOGO Setting Your Character ID Setting Your ID Number (Fax Telephone Number)                                                                                                    | 15<br>16<br>17                   |
| Programming `              | Your Machine                                                                                                    |                                  |
|                            | Dialling Numbers  ■ Entering One-Touch/Abbreviated Dialling Numbers  ■ Changing or Erasing One-Touch/Abbreviated Dialling Numbers  ■ Printing Out a Directory Sheet  ne                                                                                                    | 19<br>23<br>26                   |
|                            | Setting the Fax Parameters Fax Parameter Table                                                                                                    | 27<br>28                         |
| Basic Operation            | ns                                                                                                    |                                  |
| Loading Originals          |                                                                                                    |                                  |
| ,<br>,                     | ■ How To Load Originals ■ Sending Non-Standard Size Originals ■ Flatbed Scanning                                                                                                    | 33                               |
| Basic Transmission Sett    |                                                                                                    |                                  |
|                            | Contrast                                                                                                    | 34<br>35<br>35                   |
| Sending Documents          | Communication Journal (COMM. JOURNAL)      Memory Transmission                                                                                                    | 37                               |
|                            | Manual Number Dialling One-Touch Dialling Abbreviated Dialling Directory Search Dialling Multi-Station Transmission (Broadcasting) Direct Transmission Manual Number Dialling (Direct Transmission)                                                                                                    | 39<br>41<br>42<br>43<br>45<br>47 |
|                            | <ul> <li>One-Touch Dialling (Direct Transmission)</li> <li>Abbreviated Dialling (Direct Transmission)</li> <li>Directory Search Dialling (Direct Transmission)</li> <li>Rotated Transmission</li> <li>Rotation XMT Fax Parameter set to:</li> <li>Double-Sided Transmission (Receiving)</li> <li>Duplex Scan Select Mode set to:</li> </ul> | 48<br>49<br>50<br>51<br>51<br>51 |
|                            | ■ Dunlex Print Fax Parameter set to:                                                                                                    | 51                               |

| Basic Operation       | ons (Continued)                                                       |          |
|-----------------------|-----------------------------------------------------------------------|----------|
|                       | Setting Rotation Transmission                                         | 52       |
|                       | ■ Duplex Scan                                                         | 53       |
|                       | ■ Sending Document(s) Using Duplex Scan                               | 53       |
|                       | Setting Duplex Print                                                  | 55       |
|                       | ■ Voice Mode Transmission                                             | 56       |
|                       | ■ Off-Hook Dialling                                                   | 56       |
|                       | ■ On-Hook Dialling                                                    | 57       |
|                       | ■ Transmission Reservation                                            | 58       |
|                       | ■ Memory Transmission Reservation (Multi-tasking)                     | 58       |
|                       | ■ Direct Transmission Reservation (Priority Transmission Reservation) | 60       |
|                       | Redialling                                                            | 62       |
|                       | Automatic Redialling                                                  | 62       |
| Desciving Desuments   | ■ Manual Redialling                                                   | 62<br>64 |
| Receiving Documents . | ■ Automatic Reception                                                 | 64       |
|                       | Manual Reception                                                      | 64       |
|                       | ■ Print Reduction                                                     | 65       |
|                       | Selecting the Print Reduction Mode                                    | 65       |
|                       | ■ Receiving Oversize Documents                                        | 66       |
|                       | ■ Substitute Memory Reception                                         | 67       |
| Adversed Fee          | 411100                                                                |          |
| Advanced Fea          | tures                                                                 |          |
|                       |                                                                       | 69       |
|                       | ■ Real-Time Batch Transmission                                        | 69       |
|                       | ■ Delayed Batch Transmission                                          | 69       |
| Timer Controlled Comm | unications  ■ Deferred Transmission                                   | 70<br>70 |
|                       | Deferred Polling                                                      | 71       |
| Polling               | <del>-</del>                                                          | 73       |
|                       | Setting the Polling Password                                          | 73       |
|                       | ■ Preparing to be Polled                                              | 74       |
|                       | ■ To Poll Documents from Another Station                              | 75       |
| Program Keys          |                                                                       | 76       |
|                       | Setting for Group Dialling                                            | 76       |
|                       | Setting for Deferred Transmission                                     | 77       |
|                       | Setting for Deferred Polling                                          | 79       |
|                       | Setting for Normal Polling                                            | 81       |
|                       | Setting for One-Touch Key                                             | 83       |
| Edit File Mode        | ■ Changing or Erasing the Program Key Settings                        | 84<br>85 |
| East File Wode        | ■ Printing a File List                                                | 85       |
|                       | ■ Viewing the Contents of a File List                                 | 86       |
|                       | ■ Changing the Start Time or the Station of a File                    | 87       |
|                       | ■ Deleting a File                                                     | 89       |
|                       | ■ Printing a File                                                     | 90       |
|                       | ■ Adding Documents into a File                                        | 91       |
|                       | ■ Retry an Incomplete File                                            | 92       |
| Receive To Memory     |                                                                       | 93       |
|                       | Setting the RCV To Memory Password                                    | 93       |
|                       | Setting RCV To Memory                                                 | 94       |
| F 0 0!                | ■ Printing Documents                                                  | 95       |
|                       | ■ Ganaral Description                                                 | 96<br>96 |
|                       | General Description      Using the Fax Cover Sheet                    | 96<br>96 |
|                       |                                                                       | ฮบ       |

| Advanced Features (Continued)                                                                                                    |                   |
|----------------------------------------------------------------------------------------------------|-------------------|
| Department Code  ■ General Description ■ Setting the Department Code ■ Changing or Erasing the Department Code ■ Sending a Document with Department Code ■ Sending a Document with Department Code (Voice Mode Transment Printing a Department Code List ■ Printing a Department Code Journal                                                                                                    |                   |
| Network Features                                                                                                    |                   |
| Selective Reception  Setting the Selective Reception.                                                                                                    |                   |
| Password Communications  General Description  Compatibility with Other Machines  Setting Password Transmission  Setting Password Reception  Using Password Transmission  Using Password Reception                                                                                                    |                   |
| Confidential Mailbox  Compatibility with Other Machines  Sending a Confidential Document to a Remote Station's Mailbox  Polling a Confidential Document from a Remote Station's Mailbox  Receiving a Confidential Document to Your Machine's Mailbox  Storing a Confidential Document in Your Machine's Mailbox  Printing a Confidential Document from Your Machine's Mailbox  Deleting a Confidential Document Stored in Your Machine's Mailbox |                   |
| Sub-Addressing  ■ General Description  ■ To set the Sub-Address into a One-Touch/ABBR. dialling Number  ■ To send a Document with Sub-Address                                                                                                    | 124<br>rs 125     |
| Printout Journals and Lists                                                                                                    |                   |
| Journals and Lists  Transaction Journal  Individual Transmission Journal (IND. XMT JOURNAL)  Communication Journal (COMM. JOURNAL)  One-Touch/Abbreviated and Directory Search List  Program List  FAX Parameter List                                                                                                    |                   |
| Problem Solving                                                                                                    |                   |
| Troubleshooting  If You Have Any of These Problems  Information Codes  Verification Stamp  Checking the Telephone Line                                                                                                    | 143<br>145<br>147 |
| Appendix                                                                                                    |                   |
| Specifications Options and Supplies Glossary INDEX                                                                                                    | 151               |

This page is intentionally left blank.

### **Safety Information**

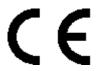

Declaration of Conformity (DoC)

"Hereby Matsushita Graphic Communication Systems, Inc. / Panasonic Testing Centre (Europe) GmbH (PTC), declares that this G3 Facsimile equipment is in compliance with the essential requirements and other relevant provisions of the Directive 1999/5/EC"

If you want to get a copy of the original DoC of our products which relates to the R&TTE, please contact our web address: http://doc.panasonic-tc.de

#### **Network Compatibility**

This product, Model DP-2000 with DA-FG230/FG231-\*\* (\*\* means country suffixes as table below), is designed as to work with an analogue Public Switched Telephone Network (PSTN) in the each country.

| ** | Country         | ** | Country     | ** | Country | ** | Country |
|----|-----------------|----|-------------|----|---------|----|---------|
| AA | Austria         | AJ | Spain       | AQ | Ireland | EE | Itary   |
| AD | Denmark         | AM | Switzerland | AR | Belgium | YG | Greece  |
| AF | Finland         | AN | Norway      | AS | Sweden  | AB | UK      |
| АН | The Netherlands | AP | Portugal    | AV | France  | AG | Germany |

MARNING denotes a potential hazard that could result in serious injury or death.

- TO PREVENT FIRE OR SHOCK, DO NOT EXPOSE THIS PRODUCT TO RAIN OR ANY TYPE OF MOISTURE.
- TO MINIMIZE THE POSSIBILITY OF SHOCK OR DAMAGE TO THE MACHINE, IT MUST BE PROPERLY GROUNDED.
- THIS PRODUCT CONTAINS HAZARDOUS RADIATION. IF YOU DO NOT FOLLOW THESE INSTRUCTIONS OR USE CONTROLS, MAKE ADJUSTMENTS OR PROCEDURES OTHER THAN THOSE SPECIFIED HEREIN, YOU MAY EXPOSE YOURSELF TO HAZARDOUS RADIATION.
- WHEN YOU OPERATE THIS EQUIPMENT, THE SOCKET-OUTLET SHOULD BE NEAR THE EQUIPMENT AND BE EASILY ACCESSIBLE.
- MAKE SURE THAT THE MACHINE IS INSTALLED IN A SPACIOUS OR WELL-VENTILATED ROOM SO AS NOT TO INCREASE THE AMOUNT OF OZONE IN THE AIR. SINCE OZONE IS HEAVIER THAN AIR, IT IS RECOMMENDED THAT AIR AT FLOOR LEVEL BE VENTILATED.
- PLUG POWER SUPPLY CORD INTO ORDINARY AC OUTLET BEFORE CONNECTING TELEPHONE LINE CORD. DISCONNECT TELEPHONE LINE CORD BEFORE UNPLUGGING POWER SUPPLY CORD FROM AC OUTLET.
- DISCONNECT THE EQUIPMENT IMMEDIATELY SHOULD IT EVER SUFFER PHYSICAL DAMAGE WHICH RESULTS IN THE INTERNAL PARTS BECOMING ACCESSIBLE IN NORMAL USE. IN THIS INSTANCE USERS SHOULD HAVE THE EQUIPMENT REPAIRED OR DISPOSE OF.
- IF THE POWER SUPPLY CORD AND/OR TELEPHONE LINE CORD OF THIS EQUIPMENT ARE DAMAGED. THEY MUST BE REPLACED BY THE SPECIAL CORDS SUPPLIED BY AN AUTHORIZED PANASONIC SERVICE CENTRE.

# **⚠** CAUTION

denotes hazards that could result in minor injury or damage to the machine.

- THIS PRODUCT CONTAINS A LITHIUM BATTERY. DANGER OF EXPLOSION IF BATTERY IS INCORRECTLY REPLACED OR DISPOSED IN A FIRE.
  - REPLACE ONLY WITH THE SAME OR EQUIVALENT TYPE. DISPOSE OF USED BATTERIES ACCORDING TO THE INSTRUCTIONS OF YOUR LOCAL SOLID WASTE OFFICIALS.
- 1 When you know that a thunderstorm is coming, we recommend that you:
  - (1) Unplug the telephone line cord from the phone jack.
  - (2) Turn off the power and unplug the power supply cord from AC outlet.

### **Safety Information**

- 2 This equipment may not necessarily provide for the effective hand-over of a call to or from a telephone connected to the same line.
- 3 The operation of this equipment on the same line as telephones or other equipment with audible warning devices or automatic ring detectors will give rise to bell tinkle or noise and may cause false tripping of the ring detector. Should such problem occur, the user is not to contact telecom (telephone company) faults service.
- TO REDUCE THE RISK OF SHOCK OR FIRE, USE ONLY NO. 26 AWG OR LARGER TELEPHONE LINE CABLE.
- DISCONNECT ALL POWER TO THE MACHINE BEFORE COVER(S) ARE REMOVED. REPLACE THE COVER(S) BEFORE THE UNIT IS RE-ENERGIZED.

#### **⚠ IMPORTANT SAFETY INSTRUCTIONS**

When using your telephone equipment, basic safety precautions should always be followed to reduce the risk of fire, electric shock and injury to persons, including the following:

- DO NOT USE THIS PRODUCT NEAR WATER, FOR EXAMPLE, NEAR A BATH TUB, WASH BOWL, KITCHEN SINK OR LAUNDRY TUB, IN A WET BASEMENT OR NEAR A SWIMMING POOL.
- AVOID USING A TELEPHONE (OTHER THAN A CORDLESS TYPE) DURING AN ELECTRICAL STORM.
   THERE MAY BE A REMOTE RISK OF ELECTRIC SHOCK FROM LIGHTNING.
- DO NOT USE THE TELEPHONE TO REPORT A GAS LEAK IN THE VICINITY OF THE LEAK.

# **Safety Information**

# **⚠ CAUTION**

denotes hazards that could result in minor injury or damage to the machine.

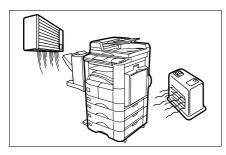

Do not install the machine near heating or an air conditioning unit.

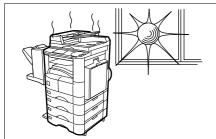

Avoid exposure to direct sunlight.

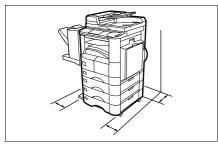

Install the machine on a flat surface, leave at least 10 cm of space between the machine and other objects.

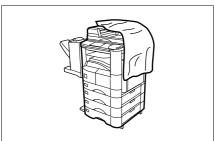

Do not block the ventilation openings.

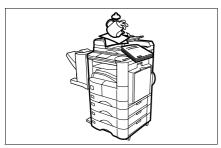

Do not place heavy objects or spill liquids on the machine.

# **Function Key**

Any function can be started by first pressing FUNCTION and then enter the function number, or by pressing  $\blacksquare$  or  $\blacksquare$  scroll key repeatedly until the desired function appears on the display.

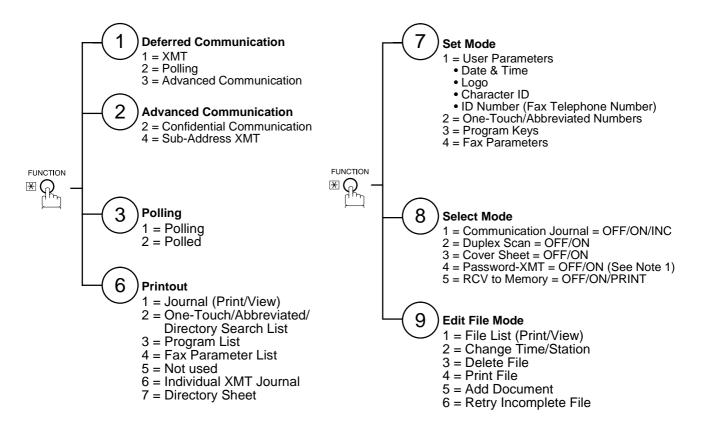

<sup>1.</sup> If Fax Parameter is not preset to a Valid position, which enables you to use the function, the display will not show the function.

# **External View**

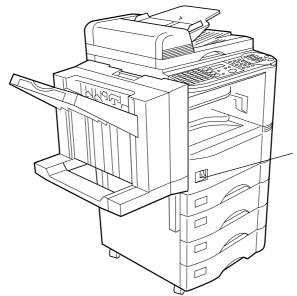

#### Power switch

 After connecting all cables and the Power Cord, turn the power switch ON.

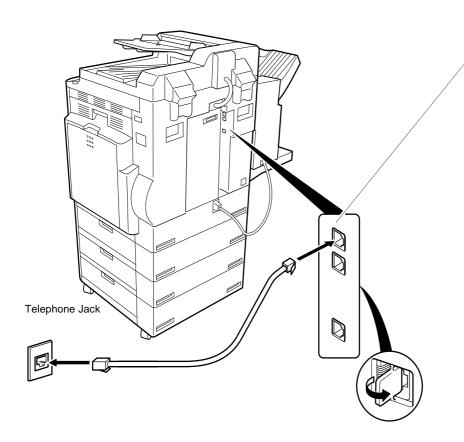

#### **Telephone Line Jack**

 Plug one end of the telephone line cable into the telephone jack supplied by the telephone company and the other end into the LINE jack on the back of the machine.

#### **Control Panel**

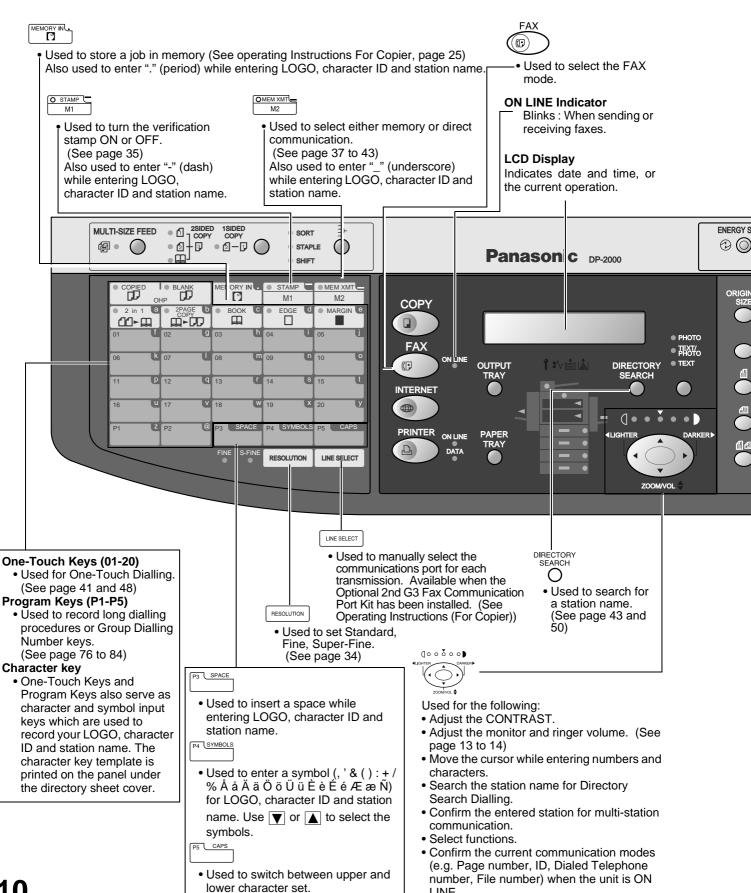

LINE.

### **Control Panel**

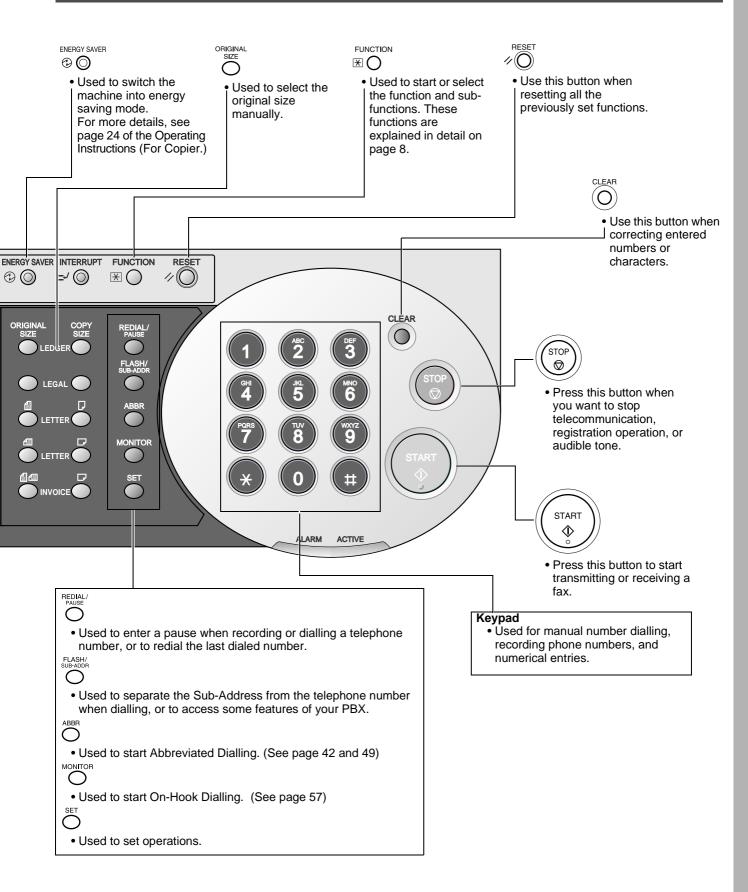

This page is intentionally left blank.

# **Adjusting the Volume**

You can adjust the monitor and ringer volume on your machine. The built-in speaker enables you to hear the dial tone, dialling signals, and busy tone. The ringer sounds when your machine receives a call.

#### **Setting the Monitor Volume**

Make sure that the FAX lamp is ON. If not, press

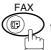

to select the "FAX MODE".

1

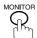

You will hear the dial tone through the speaker.

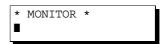

2

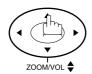

repeatedly to raise the volume.

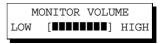

or

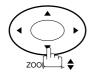

repeatedly to lower the volume.

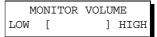

3

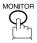

<sup>1.</sup> You can also adjust the volume of the key touch tone and the volume of the buzzer in the Fax Parameter No. 010 (KEY/BUZZER VOLUME). (See page 28)

# **Adjusting the Volume**

### **Setting the Ringer Volume**

Make sure that the FAX lamp is ON. If not, press

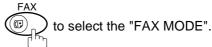

Standby

12-NOV-2000 15:00

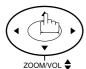

repeatedly to raise the volume.

RINGER VOLUME (((( 🍙 ))))

or

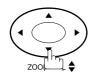

repeatedly to lower the volume.

RINGER VOLUME 7

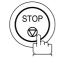

Your facsimile machine has several basic settings (User Parameters) to help you keep records of the documents you send or receive. For example, the built-in clock keeps the current date and time, and your LOGO and ID Number help to identify you when you send or receive documents.

#### **Setting the Date and Time**

At standby the display will show the date and time. Once the standby display is set, it will automatically be updated.

Make sure that the FAX lamp is ON. If not, press

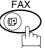

to select the "FAX MODE".

1

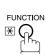

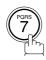

SET MODE (1-4) ENTER NO. OR ∨ ∧

2

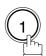

1:USER PARAMETERS? PRESS SET TO SELECT

3

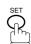

DATE & TIME 1-01-2000 00:00

4

Enter the new date and time.

**Ex**: 12

Date : 12th

(1)(1)

Month : November

(2)(0)(0)(0)

Year
Time

1500

: 2000 : 3:00 PM

If you make a mistake, use  $\blacksquare$  or  $\blacktriangleright$  to move the cursor over the incorrect number, then overwrite it with a correct one.

5

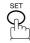

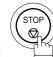

DATE & TIME 12-11-2000 15:00

#### **Setting Your LOGO**

When you send a document, your LOGO appears on the top of the copy printed out at the other station.

The LOGO helps to identify you to someone who receives your document.

Make sure that the FAX lamp is ON. If not, press

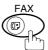

to select the "FAX MODE".

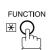

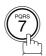

SET MODE (1-4)ENTER NO. OR V ^

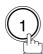

1:USER PARAMETERS? PRESS SET TO SELECT

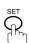

repeatedly until display shows;

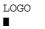

Enter your LOGO (max. 25 characters and digits) by using the Character keys (See page 10).

Ex: PANASONIC

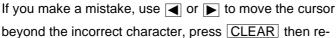

enter the new character. If more than 19 characters are entered, the left side

characters will scroll off the display.

LOGO PANASONIC

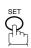

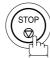

#### **Setting Your Character ID**

If the remote machine has a Character ID capabilities, when you are sending or receiving, your Character ID will appear on the remote machine's display and the remote machine's Character ID will appear on your display.

Make sure that the FAX lamp is ON. If not, press

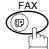

to select the "FAX MODE".

1

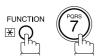

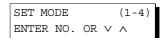

2

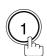

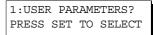

3

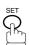

repeatedly until display shows;

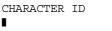

4

Enter your Character ID (max. 16 characters and digits) by using the Character keys (See page 10).

Ex: HEAD SPACE OFFICE

CHARACTER ID HEAD OFFICE

If you make a mistake, use  $\blacktriangleleft$  or  $\blacktriangleright$  to move the cursor beyond the incorrect character, press CLEAR then reenter the new character.

5

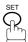

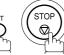

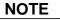

#### **Setting Your ID Number (Fax Telephone Number)**

If the remote machine does not have a Character ID but it has an ID Number, when sending or receiving, your ID Number will appear on the remote machine's display and their ID Number will appear on your display.

We suggest you use your facsimile telephone number as your ID number. (max. 20 digits)

Make sure that the FAX lamp is ON. If not, press

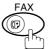

to select the "FAX MODE".

1

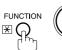

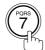

SET MODE (1-4) ENTER NO. OR V A

2

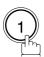

1:USER PARAMETERS? PRESS SET TO SELECT

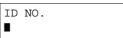

Enter your ID (max. 20 digits) by using the key pad and SPACE.

Ex: (2)(0)(1)[SPACE](5)(5)(5)[SPACE](1)(2)(1)(2)

If you make a mistake, use  $\blacktriangleleft$  or  $\blacktriangleright$  to move the cursor beyond the incorrect number, press  $\boxed{\text{CLEAR}}$  then reenter the new number.

ID NO. 201 555 1212**■** 

5

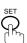

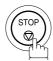

NOTE

Ex:+1 201 555 1212

+1 for U.S.A. country code.

+81 3 111 2345

+81 for Japan country code.

<sup>1.</sup> You may use (\*) to enter a "+" character at the beginning of the ID number to indicate the following digit(s) for your country code.

#### **Entering One-Touch/Abbreviated Dialling Numbers**

One-Touch and Abbreviated Dialling are two fast ways of dialling full telephone numbers. To use these dialling methods, you must first store the telephone number using the following procedure.

#### To enter a One-Touch key, follow the steps below

1

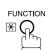

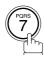

SET MODE (1-4) ENTER NO. OR V A

2

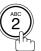

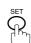

1:ONE-TOUCH 2:ABBR NO.

3

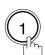

ONE-TOUCH< >
PRESS ONE-TCH OR V \

4

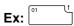

<01> ENTER TEL. NO.

Enter the telephone number (up to 36 digits including pauses and spaces).

<01> 9-555 1234**■** 

6

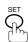

<01> ENTER NAME 9-555 1234

Enter the station name using character keys (up to 15 characters).

Ex: SALES SPACE DEPT

Ex: 9 PAUSE 5 5 5 SPACE 1 2 3 4

• If your machine does not have the 2nd G3 Fax Communication Port Kit installed, proceed to Step 10.

<01> SALES DEPT

9-555 1234

8

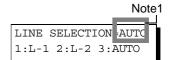

- If your machine has the 2nd G3 Fax Communication Port Kit installed, you can pre-select which telephone line should be used for this station by pressing "①, ② or ③".
- If "AUTO" (default) is selected, the machine will automatically select the available telephone line.

Continued on the next page...

Select the telephone line to be used for the communication.

LINE SELECTION=L-2 1:L-1 2:L-2 3:AUTO

Ex: (2) for "L-2" (Line 2, Second Telephone line)

ONE-TOUCH< > PRESS ONE-TCH OR  $\lor \land$ 

10 🖨

To record another number, repeat step 4 to 10.

To return to standby, press STOP.

NOTE

1. This field (AUTO, Line-1 or Line-2) appears only when the 2nd G3 Fax Communication Port Kit is installed.

#### To set an Abbreviated Dialling Number, follow the steps below

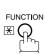

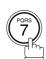

SET MODE (1-4)ENTER NO. OR  $\vee \wedge$ 

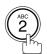

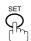

1:ONE-TOUCH 2:ABBR NO.

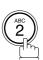

ABBR.[■ ] ENTER NO. OR VA

**Ex:** (0) (2) (2) (001 to 175)

[022] ENTER TEL. NO.

Enter the telephone number (up to 36 digits including pauses and spaces).

[022] 9-555 2345■

Ex: 9 PAUSE 5 5 5 SPACE 2 3 4 5

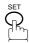

[022] ENTER NAME 9-555 2345

Enter the station name using character keys (up to 15 characters).

Ex: ACCOUNTING

• If your machine does not have the 2nd G3 Fax Communication Port Kit installed, proceed to Step 10.

[022] ACCOUNTING 9-555 2345

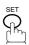

• If your machine has the 2nd G3 Fax Communication Port Kit installed, you can pre-select which telephone line should be used for this station by pressing "(1), (2) or **(3)**".

• If "AUTO" (default) is selected, the machine will automatically select the available telephone line.

Select the telephone line to be used for the communication.

LINE SELECTION = AUTO 1:L-1 2:L-2 3:AUTO

Note4

LINE SELECTION=L-2 1:L-1 2:L-2 3:AUTO

**Ex:** (2) for "L-2" (Line 2, Second Telephone line)

Continued on the next page...

10

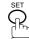

ABBR.[■ ] ENTER NO. OR VA

To record another number, repeat step 4 to 10.

To return to standby, press STOP.

- 1. If you require a special access number to get an outside line, enter it first and then press PAUSE. A hyphen "-" is displayed for pause.
- 2. Use SPACE or MONITOR to enter a space between the numbers to make it easier to read.
- 3. You can search for an unused One-Touch key or ABBR. number by pressing ▼ or ▲ in step 3 or 4.
- 4. This field (AUTO, Line-1 or Line-2) appears only when the 2nd G3 Fax Communication Port Kit is installed.

#### **Changing or Erasing One-Touch/Abbreviated Dialling Numbers**

If you have to change or erase any of the One-Touch/Abbreviated dialling numbers, follow the steps below.

#### To change the settings of a One-Touch/ABBR. dialling number

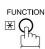

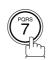

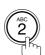

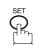

1:ONE-TOUCH 2:ABBR NO.

Select 1 for One-Touch Dialling number Select (2) for ABBR. Dialling Number

ONE-TOUCH< PRESS ONE-TCH OR VA

**Ex**: (1)

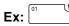

<01> SALES DEPT 9-555 1234

then enter a new telephone number. (See Note 1)

<01> SALES DEPT

9-555 3456■

<01> SALES DEPT ENTER TEL. NO.

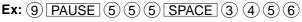

<01> SALES DEPT 9-555 3456

<01> ENTER NAME

<01> PANAFAX

9-555 3456

Ex: PANAFAX

9-555 3456

LINE SELECTION =AUTO 1:L-1 2:L-2 3:AUTO

Note3

• If your machine has the 2nd G3 Fax Communication Port Kit installed, you can pre-select which telephone line should be used for this station by pressing "(1), (2) or

• If "AUTO" (default) is selected, the machine will automatically select the available telephone line.

Select the telephone line to be used for the communication.

LINE SELECTION=L-2 1:L-1 2:L-2 3:AUTO

**Ex:** (2) for "L-2" (Line 2, Second Telephone line)

Continued on the next page...

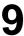

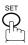

ONE-TOUCH< >
PRESS ONE-TCH OR V ^

To record another number, repeat step 3 to 9.

To return to standby, press STOP.

- 1. If you make a mistake, use or to move the cursor beyond the incorrect number, press CLEAR then re-enter the new number.
- If the One-Touch/Abbreviated dialling number has been used for a communication reservation, the settings cannot be changed or erased until the communication has finished.
   To change or erase the settings, cancel the communication first by Edit File Mode. (See page 85)
- 3. This field (AUTO, Line-1 or Line-2) appears only when the 2nd G3 Fax Communication Port Kit is installed.

To erase the settings of One-Touch/ABBR. Dialling number

1

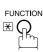

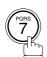

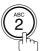

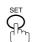

1:ONE-TOUCH 2:ABBR NO.

2

Select 1 for One-Touch Dialling number Select 2 for ABBR. Dialling Number

**Ex**: (1)

3

Enter the station you wish to erase.

Ex: 01

4

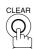

5

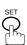

To return to standby, press STOP.

ONE-TOUCH< >
PRESS ONE-TCH OR V \ \

<01> SALES DEPT 9-555 1234

<01> SALES DEPT ENTER TEL. NO.

ONE-TOUCH< >
PRESS ONE-TCH OR V \

<sup>1.</sup> If the One-Touch/Abbreviated dialling number has been used for a communication reservation, the settings cannot be changed or erased until the communication has finished.

#### **Printing Out a Directory Sheet**

After programming a one-touch dialling number, you can print out the directory sheet which includes the first 12 characters of each station name. Cut along the dotted line and place it over the One-Touch key under the Directory Sheet Cover. To print out a directory sheet, follow the steps below.

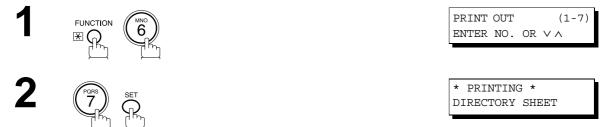

Your machine prints out the directory sheet.

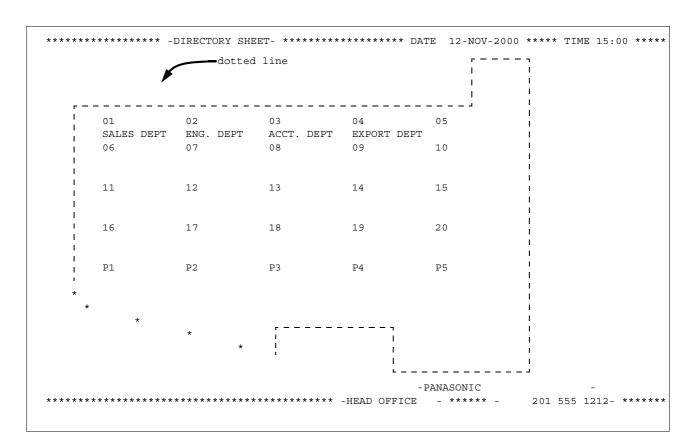

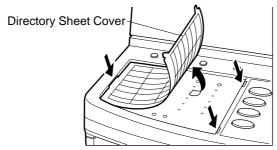

Your facsimile machine has a variety of adjustable Fax Parameters. These parameters, listed in the Parameter Table, are preset for you and do not need to be changed. If you do want to make a change, read the table carefully. Some parameters, such as the Resolution, Contrast, and Verification Stamp parameters, can be temporarily changed by simple key operation just before a transmission is made. When the transmission ends, however, these parameters return to their preset values (Home position). Other parameters can only be changed by the procedure described below.

#### **Setting the Fax Parameters**

Make sure that the FAX lamp is ON. If not, press

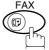

) to select the "FAX MODE".

1

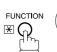

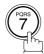

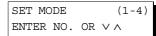

2

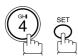

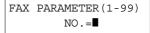

Enter Fax Parameter number from the Parameter Table. (See page 28 to 31)

**Ex:** (0) (0) (4) for **STAMP** 

FAX PARAMETER(1-99) NO.=004

4

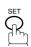

04 STAMP(HOME) 1:OFF

5

Ex: (2) for ON

04 STAMP (HOME) 2:ON

6

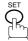

05 MEMORY(HOME) 2:ON

To set another parameter, press CLEAR to return to step 3 or press STOP to return to standby.

- 1. To scroll the Fax Parameters in Step 2 or 4, press  $\blacktriangledown$  or  $\blacktriangle$ .
- 2. To print a Fax Parameter List, see page 141.

### **Fax Parameter Table**

| No. | Parameter          | Setting<br>Number        | Setting      | Comments                                                                                           |
|-----|--------------------|--------------------------|--------------|----------------------------------------------------------------------------------------------------|
| 001 | CONTRAST           | NTRAST 1 Lightest Settir |              | Setting the home position for the CONTRAST.                                                        |
|     |                    | 2                        | Lighter      |                                                                                                    |
|     |                    | 3                        | Normal       |                                                                                                    |
|     |                    | 4                        | Darker       |                                                                                                    |
|     |                    | 5                        | Darkest      |                                                                                                    |
| 002 | RESOLUTION         | 1                        | Standard     | Setting the home position for the RESOLUTION.                                                      |
|     |                    | 2                        | Fine         |                                                                                                    |
|     |                    | 3                        | S-Fine       |                                                                                                    |
| 003 | ORIGINAL           | 1                        | TEXT         | Setting the home position for the ORIGINAL.                                                        |
|     |                    | 2                        | TEXT/PHOTO   |                                                                                                    |
|     |                    | 3                        | РНОТО        |                                                                                                    |
| 004 | STAMP              | 1                        | Off          | Setting the home position of the STAMP.                                                            |
|     |                    | 2                        | On           | To select the stamp function when the document is stored in memory, see Fax Parameter No. 28.      |
| 005 | MEMORY             | 1                        | Off          | Setting the home position for the MEMORY.                                                          |
|     |                    | 2                        | On           |                                                                                                    |
| 007 | HEADER PRINT       | 1                        | Inside       | Selecting the printing position of the header.                                                     |
|     |                    | 2                        | Outside      | Inside : Inside TX copy area. Outside : Outside TX copy area.                                      |
|     |                    | 3                        | No Print     | No Print : Header does not printed.                                                                |
| 800 | HEADER FORMAT      | 1                        | Logo, ID No. | Selecting the header format.                                                                       |
|     |                    | 2                        | From To      |                                                                                                    |
| 009 | RCV'D TIME PRINT   | 1                        | Invalid      | Selecting whether the machine prints the received date & time,                                     |
|     |                    | 2                        | Valid        | remote ID, percentage of reduction and page number on the bottom of each received page.            |
| 010 | KEY/BUZZER VOLUME  | 1                        | Off          | Selecting the volume of the Key/Buzzer tone.                                                       |
|     |                    | 2                        | Soft         |                                                                                                    |
|     |                    | 3                        | Medium       |                                                                                                    |
|     |                    | 4                        | Loud         |                                                                                                    |
| 012 | COMM. JOURNAL      | 1                        | Off          | Selecting the home position for the printing mode of the COMM. Journal Off/Always/INC.             |
|     |                    | 2                        | Always       | Off : Does not print                                                                               |
|     |                    | 3                        | Inc. Only    | Always : Always prints Inc. Only: When communication has failed.                                   |
| 013 | AUTO JOURNAL PRINT | 1                        | Invalid      | Selecting whether the machine prints the journal automatically                                     |
|     |                    | 2                        | Valid        | after every 100 transactions.                                                                      |
| 014 | FILE ACCEPTANCE    | 1                        | Invalid      | Selecting whether the machine prints the file acceptance journal.                                  |
|     | REPORT             | 2                        | Valid        | If you set this parameter to valid, a report will print after t<br>document is stored into memory. |

Continued on the next page...

| No. | Parameter                                                       | Setting<br>Number | Setting | Comments                                                                                                    |  |
|-----|-----------------------------------------------------------------|-------------------|---------|----------------------------------------------------------------------------------------------------|--|
| 017 | RECEIVE MODE                                                    | 1                 | Manual  | Setting the reception mode to automatic or manual.                                                                                                    |  |
|     |                                                                 | 2                 | Auto    |                                                                                                    |  |
| 022 | SUBSTITUTE RCV                                                  | 1                 | Invalid | Selecting whether the machine receives to memory when the                                                                                                    |  |
|     |                                                                 | 2                 | Valid   | recording paper runs out, toner runs out or the recording paper is jammed.                                                                                                    |  |
| 024 | PRINT REDUCTION                                                 | 1                 | Fixed   | Selecting the print reduction mode.  Fixed: Reduce received document according to setting of Parameter No. 25.                                                                                                    |  |
|     |                                                                 | 2                 | Auto    | Auto: Reduce received document according to the length of received originals.                                                                                                    |  |
| 025 | REDUCTION RATIO                                                 | 70                | 70%     | Selecting the fixed print reduction ratio from 70% to 100%. This                                                                                                    |  |
|     |                                                                 |                   |         | parameter functions only when the fixed print reduction is selected on Fax Parameter No. 24.                                                                                                    |  |
|     |                                                                 | 100               | 100%    |                                                                                                    |  |
| 026 | POLLING PASSWORD                                                |                   | ()      | Setting a 4-digit password for secured polling. (See page 73)                                                                                                    |  |
| 027 | POLLED FILE SAVE                                                | 1                 | Invalid | Selecting whether the machine retains the polled document(s) in                                                                                                    |  |
|     |                                                                 | 2                 | Valid   | memory even after the document(s) is polled once.                                                                                                    |  |
| 028 | STAMP AT MEM. XMT                                               | 1                 | Invalid | Selecting whether the machine stamps the originals when storing                                                                                                    |  |
|     |                                                                 | 2                 | Valid   | into memory. (depending on the Stamp setting on the Control Panel)                                                                                                    |  |
|     | Selecting whether the machine retains the document in memory if |                   |         |                                                                                                    |  |
|     | SAVE                                                            | 2                 | Valid   | it is not successfully transmitted.                                                                                                    |  |
| 033 | XMT REDUCTION                                                   | 1                 | Invalid | Selecting whether the machine performs reduction when the                                                                                                    |  |
|     |                                                                 | 2                 | Valid   | transmitting original is wider than the recording paper used at the receiving machine.                                                                                                    |  |
| 037 | RCV TO MEMORY                                                   |                   | ()      | Enter a 4-digit password for printing the received document(s) in memory by using F8-5 (RCV TO MEMORY). When F8-5 (RCV TO MEMORY) is set to ON, this parameter is not selectable on the LCD display. (See page 93) |  |
| 042 | CONF. POLLED FILE                                               | 1                 | Invalid | Selecting whether the machine saves the confidential polled file                                                                                                    |  |
|     | SAVE                                                            | 2                 | Valid   | even after the file is polled once.                                                                                                    |  |
| 043 | PASSWORD-XMT                                                    | 1                 | Off     | Setting a 4-digit XMT-Password and selecting whether the                                                                                                    |  |
|     |                                                                 | 2                 | On      | machine performs and checks the XMT-Password of the receiving station when transmitting. (See page 111)                                                                                                    |  |
| 044 | PASSWORD-RCV                                                    | 1                 | Off     | Setting a 4-digit RCV-Password and selecting whether the                                                                                                    |  |
|     |                                                                 | 2                 | On      | machine performs and checks the RCV-Password of the transmitting station when receiving. (See page 112)                                                                                                    |  |
| 046 | SELECT RCV                                                      | 1                 | Invalid | Selecting whether the machine performs selective reception.                                                                                                    |  |
|     |                                                                 | 2                 | Valid   | (See page 109)                                                                                                    |  |
| 048 | TELEPHONE LINE                                                  | 1                 | PSTN    | Selecting the type of line connected.                                                                                                    |  |
|     |                                                                 | 2                 | PBX     |                                                                                                    |  |
| 049 | PSTN ACCESS<br>CODE                                             |                   | ()      | Setting PSTN Access Code. (max. 4 digits)                                                                                                    |  |

Continued on the next page...

| No. | Parameter                      | Setting<br>Number | Setting        | Comments                                                                                                    |
|-----|--------------------------------|-------------------|----------------|----------------------------------------------------------------------------------------------------|
| 052 | DIAGNOSTIC<br>PASSWORD         |                   | ()             | Setting the password for Remote Diagnostic Mode. Please ask your Panasonic Authorized Dealer for details.                                                                    |
| 053 | SUB-ADDRESS<br>PASSWORD        |                   | ()             | Setting a 20-digit password for secured sub-address communication.                                                                                                    |
| 056 | COVER SHEET                    | 1                 | Off            | Setting the home position for the Cover Sheet parameter in the                                                                                                    |
|     |                                | 2                 | On             | Select Mode. (See page 96)                                                                                                    |
| 063 | PC-FAX RCV MODE                | 1                 | Print          | Selecting how the machine will execute the receiving Fax                                                                                                    |
|     | [See Note 2]                   | 2                 | Upload & Print | document(s). Print : Print the received document(s).                                                                                                    |
|     |                                | 3                 | Upload         | Upload & Print : Print the received document(s) and upload it's file.  Upload : Upload the received document file.                                                           |
| 077 | DEPARTMENT CODE                | 1                 | Invalid        | Selecting whether the machine performs the Department Code                                                                                                    |
|     |                                | 2                 | Valid          | operation. (See page 99)                                                                                                    |
| 078 | ROTATION XMT                   | 1                 | Invalid        | Selecting whether the machine performs rotation transmission.                                                                                                    |
|     |                                | 2                 | Valid          |                                                                                                    |
| 082 | QUICK MEMORY XMT               | 1                 | Invalid        | Selecting whether the machine performs Quick Memory Transmission. (See page 39 to 43)                                                                                        |
|     |                                | 2                 | Valid          | Invalid: Stores all documents into memory first before dialling the telephone number.  Valid: Starts dialling the telephone number immediately after storing the first page. |
| 085 | FAX OUTPUT TRAY                | 1                 | Inner 1        | Selecting the Output Tray home position for received document(s).                                                                                                    |
|     |                                |                   |                | Inner 1: Received document(s) exit to the Bottom Output Tray. Inner 2: Received document(s) exit to the Upper Output Tray                                                    |
|     |                                | 3                 | Outer          | (Blue).                                                                                                    |
| 088 | LINE SELECTION<br>[See Note 3] | 1                 | Auto           | Setting the home position for the Telephone Line selection.                                                                                                    |
|     |                                | 2                 | Line-1         | Auto: Selects the available telephone line for transmission automatically.  Line-1: Selects this as the default telephone line, unless manually                              |
|     |                                | 3                 | Line-2         | selecting an alternate phone line. Line-2: Selects this as the default telephone line, unless manually selecting an alternate phone line.                                    |
| 089 | LIST OUTPUT TRAY               | 1                 | Inner 1        | Selecting the Output Tray home position for List printout.                                                                                                    |
|     |                                | 2                 | Inner 2        | Inner 1: The List printout exits to the Bottom Output Tray. Inner 2: The List printout exits to the Upper Output Tray (Blue).                                                |
|     |                                | 3                 | Outer          |                                                                                                    |
| 095 | DUPLEX PRINT                   | 1                 | Invalid        | Selecting whether the machine performs duplex print.                                                                                                    |
|     |                                | 2                 | Valid          |                                                                                                    |
| 097 | SPECIAL TRAY                   | 1                 | None           | Select up to 3 Special Trays that will not be used for printing                                                                                                    |
|     | NO.1 - 3                       | 2                 | Tray 1         | received faxes (4-Tray configuration). One Tray must always be available for receiving Faxes.                                                                                |
|     |                                | 3                 | Tray 2         | (You can specify one Tray (1 ~ 4) for each selection No. 1, No. 2 and/or No. 3)                                                                                              |
|     |                                |                   | Tray 3         | ······································                                                                                                    |
|     |                                |                   | Tray 4         |                                                                                                    |

| No. | Parameter                     | Setting<br>Number | Setting | Comments                                                                                      |
|-----|-------------------------------|-------------------|---------|-----------------------------------------------------------------------------------------------|
| 099 | MEMORY SIZE<br>(Flash Memory) | -                 |         | Displays the amount of base and optional memory installed.<br>(Base Memory + Optional Memory) |

- 1. The standard settings are printed on the Fax Parameter List. To print out Fax Parameter List, (See page 141).
- 2. This parameter is available only when the Parallel Port Interface Option is installed.
- 3. This parameter is available only when the G3 Communication Port Option is installed.
- 4. The contents of Fax Parameter may differ depending on the each country's regulation or specification.

This page is intentionally left blank.

### **Loading Originals**

#### **How To Load Originals**

1. On the ADF / Inverting ADF

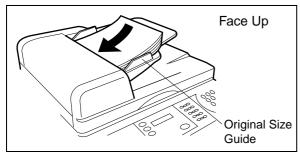

• Place the original(s) Face Up on the ADF until the leading edge placed into the machine stops.

#### 2. On the Platen Glass

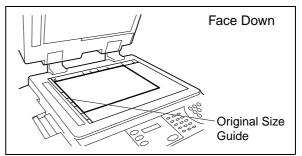

 Place a book or an original Face Down on the Platen Glass, aligning it with the arrow mark on the original size guides.

#### **Sending Non-Standard Size Originals**

When transmitting non-standard size document(s), the machine may perform Rotate Transmission automatically and not transmit the portion of the document that exceeds the standard size ("P" portion). (See Note 1)

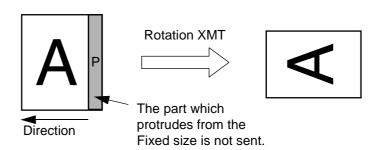

#### Flatbed Scanning

When a book or an original is placed on the Platen Glass, the message "ANOTHER ORIGINAL?" is shown on the LCD display when START is pressed and the scanning is completed.

- If you wish to store another page, press YES and place another original, then press START.
- If NO is pressed, the machine starts to dial the telephone number.

#### NOTE

1. When an oversized original is sent to another machine, sometimes, it is reduced in accordance with the other party's recording paper size.

EX:

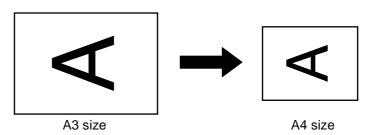

## **Basic Transmission Settings**

You can temporarily change the transmission settings either before or after you place the original on the ADF. These settings are as follows:

- Contrast
- Resolution
- Original (Text/Photo)
- Stamp

- Communication Journal
- Duplex Scan
- Cover Sheet
- Password-XMT

After the document(s) have been sent, your machine will automatically return to the preset settings.

#### **Contrast**

Your machine is preset to **Normal** contrast. If you wish to send an original with lighter contrast, change the setting to **Lighter**. If you wish to send a original with darker contrast, change the setting to **Darker**.

Press CONTRAST to:

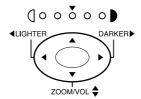

#### Resolution

Your machine is preset to Standard resolution, which is suitable for most originals. If you want to send it with more detail, change the setting to Fine or Super-Fine.

Press RESOLUTION to:

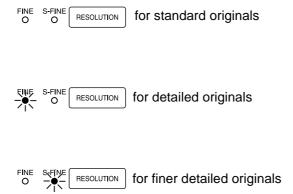

- 1. To change the preset Contrast position, change the setting of Fax Parameter No. 001. (See page 28)
- 2. To change the preset Resolution position, change the setting of Fax Parameter No. 002. (See page 28)
- 3. If you send a photographic original with gray tones, set the Resolution to Fine or S-Fine (406 x 391 dpi) and the Original setting to Text/Photo or Photo. The reproduction of the received document will be determined by the capability of the remote station.

## **Basic Transmission Settings**

### Original (Text/Photo)

The Original setting is useful when sending photographs or illustrations with gray tones. Your machine is preset to "TEXT". You can select either "TEXT/PHOTO" or "PHOTO" mode.

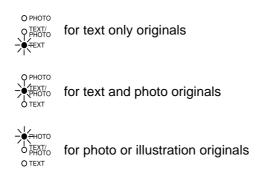

### **Verification Stamp**

The Verification Stamp helps you to confirm successful transmissions by stamping the bottom of each successfully transmitted page with a small  $\otimes$  mark.

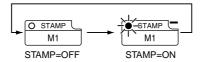

- 1. When you select TEXT/PHOTO, or PHOTO, you machine will automatically select Fine Resolution.
- 2. When you store document(s) into memory, the Verification Stamp will stamp on the original if it is successfully stored into memory. In this case the Verification Stamp is not a confirmation that the document was successfully transmitted. If you wish to disable the use of the Verification Stamp when storing document(s) into memory, change the setting of Fax Parameter No. 028. (See page 29)
- 3. To change the preset Verification Stamp setting, change the Fax Parameter No. 004. (See page 28)

## **Basic Transmission Settings**

### **Communication Journal (COMM. JOURNAL)**

A Communication Journal lets you verify if the transmission was successful. You can select the condition to print the Communication Journal as follows.

When you set COMM. JOURNAL = **OFF**: a Communication Journal will not be printed out.

When you set COMM. JOURNAL = **ON**: a Communication Journal is printed out automatically

after every communication.

When you set COMM. JOURNAL = **INC.**: a Communication Journal is printed out automatically

only if the communication has failed.

Make sure that the FAX lamp is ON. If not, press

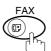

to select the "FAX MODE".

1

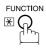

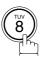

SELECT MODE (1-5) ENTER NO. OR  $\vee \wedge$ 

2

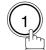

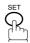

COMM. JOURNAL=INC 1:OFF 2:ON 3:INC

3

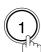

for "OFF".

or

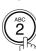

for "ON" (Always print out).

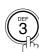

for "INCOMPLETE" only.

COMM. JOURNAL=OFF 1:OFF 2:ON 3:INC

or

COMM. JOURNAL=ON 1:OFF 2:ON 3:INC

or

COMM. JOURNAL=INC 1:OFF 2:ON 3:INC

4

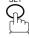

NOTE

1. To change the preset Comm.Jornal condition, change the setting of Fax Parameter No. 012. (See page 28)

You can choose either Memory or Direct Transmission.

Use Memory Transmission if:

- You want to send the document to multiple stations.
- You have to retrieve the document immediately.
- You want to take advantage of the Dual Operation design.
- You want to take advantage of Batch Transmission.

#### Use Direct Transmission if:

- The memory is full.
- You want to send the document immediately.

Use Voice Mode Transmit if:

- You want to send the document after talking with the other party.
- You want to send the document after listening to a voice prompting.

### **Memory Transmission**

Your machine quickly stores the document into the machine's memory.

Then, starts to dial the telephone number.

If the transmission fails, your machine will re-transmit the remaining unsuccessful page(s) automatically.

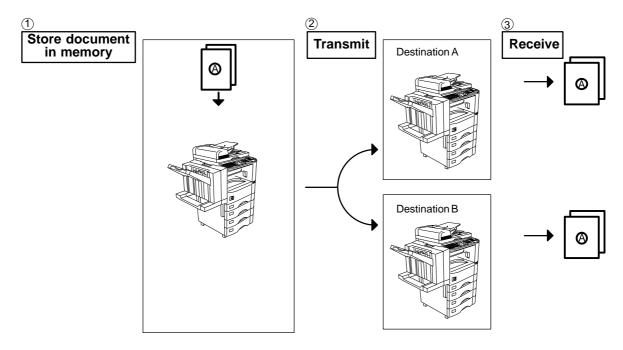

Continued on the next page...

### **NOTE**

1. While storing the File Number of the document being stored is shown at the upper right corner of the display while storing the document. It is also printed on the Communication Journal (COMM. JOURNAL), Transaction Journal and File List. The percentage of memory used is shown on the lower right corner of the display after each page is stored.

STORE \* NO.003 PAGES=002 10%

2. If memory overflow occurs while storing documents, the current and remaining documents on the ADF will be ejected. The machine will show "OUT OF MEMORY on the display and prompt you whether to transmit the successfully stored documents or to cancel the transmission. Press (1) to cancel or press (2) to transmit.

STORE \* COMPLETED TOTAL PAGES=005 308

If Fax Parameter No. 082 (Quick Memory XMT) is set to "Invalid", the machine stores all the documents into memory first before transmitting.

OUT OF MEMORY INFO. CODE=870

After storing each document, the machine checks the available memory to prevent memory overflow and stops storing additional document(s) if the stored data approaches a certain percentage\* (around 80%).

15 PAGES COMPLETED DELETE? 1:YES 2:NO

Then the machine dials and sends the memory stored documents first and continues the transmission of the remaining document(s) from the ADF during the same phone

If transmitting to multiple stations or if memory overflows while storing a document, the machine prompts you whether to transmit the successfully stored documents or to cancel the transmission. Press (1) to cancel or press (2) to transmit.

See the Specifications on page (See page 150.) for the image memory capacity. If no action is taken within 10 seconds, the machine will start transmitting the stored

documents. \* The percentage varies and its dependent on the type of documents you are storing,

machine settings or whether an optional memory card is installed.

3. An Information Code will be displayed if the transmission has failed or no answer at

INCOMPLETE INFO. CODE=XXX

the receiving side after the last automatic redial. The document stored for this transmission will be erased from the memory automatically and the information code is printed for the transmission on the

Communication Journal (COMM. JOURNAL). If you need to retain the incomplete documents even after the last redial, change Fax Parameter No. 031 (INC. FILE SAVE) to "Valid" in advance. (See page 29) To retry the incomplete documents, refer to page 92.

4. To stop the transmission, press STOP.

The display shows:

COMMUNICATION STOP? 1:YES 2:NO

Press (1) to stop the transmission. The document you stored will be erased automatically.

If you do not want to erase the documents, change the setting of Fax Parameter No. 031 (INC. FILE SAVE) to "Valid" in advance. (See page 29)

Then the following display will appear and you can select whether to save the file as an incomplete file for editing and retry, or delete the file manually.

SAVE AS INCOMP.FILE? 1:YES 2:NO

5. If you would like to print a Communication Journal (COMM. JOURNAL) after stopping a transmission, press (1) when the display shows:

PRINT COMM. JOURNAL? 1:YES 2:NO

### **Manual Number Dialling**

To dial the telephone number manually, follow the steps below.

Make sure that the FAX lamp is ON. If not, press

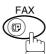

) to select the "FAX MODE".

1a

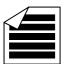

Place original(s) face up on the ADF.

Ο

ENTER STATION(S)
THEN PRESS START 00%

1<sub>b</sub>

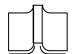

Place a book or an original face down on the Platen Glass.

2

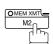

Make sure that the MEMORY lamp is on.

If not, press MEM XMT to set "On".

**2** Enter a telephone number from the keypad.

Ex: 5 5 5 1 2 3 4

- If your machine does have the 2nd G3 Fax Communication Port Kit installed, the machine will automatically select the available telephone line for transmission (indicated by "AUTO" on the LCD display).
- If you wish, you can change which telephone line the machine should use by selecting Line-1 or Line-2 with the

LINE SELECT key on the Control Panel.

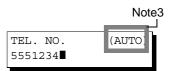

Continued on the next page...

4

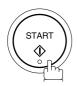

\* STORE \* NO.002 PAGES=001 05%

The document(s) begin to store into memory with a file number.

Then starts dialling the telephone number immediately after storing the first page. (See Note 3)

The remaining page(s) continue to store into memory.

\* DIALLING \* NO.002 5551234

### NOTE

1. If you need a special access number to get an outside line, dial it first then press PAUSE to enter a pause (represented by a "-") before dialling the full number.

#### Ex: 9 PAUSE 5551234

- 2. This feature is called "Quick Memory Transmission". If you wish to store All the document(s) into memory first before transmitting, change the Fax Parameter No. 082 (QUICK MEMORY XMT) to "Invalid". (See page 30)
- 3. This field (AUTO, Line-1 or Line-2) appears only when the 2nd G3 Fax Communication Port Kit is installed.

### **One-Touch Dialling**

One-Touch Dialling allows you to dial a full telephone number by pressing a single key. To set up the One-Touch keys, see page 21.

Make sure that the FAX lamp is ON. If not, press

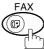

to select the "FAX MODE".

1a

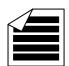

Place original(s) face up on the ADF.

or

1b

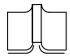

Place a book or an original face down on the Platen Glass.

2

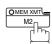

Make sure that the MEMORY lamp is on.

If not, press MEM XMT to set "On".

3

Press a One-Touch key.

Ex: 01

4

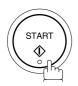

The document(s) begin to store into memory with a file number.

Then starts dialling the telephone number immediately after storing the first page. (See Note 1)

The remaining page(s) continue to store into memory.

<01>(Station name) 5551234

ENTER STATION(S)
THEN PRESS START 00%

\* STORE \* NO.002 PAGES=001 05%

\* DIALLING \* NO.002 (Station name)

### **NOTE**

1. This feature is called "Quick Memory Transmission". If you wish to store All the document(s) into memory first before transmitting, change the Fax Parameter No. 082 (QUICK MEMORY XMT) to "Invalid". (See page 30)

### **Abbreviated Dialling**

Abbreviated dialling is a speedy way to dial a frequently dialed telephone number by preprogramming the telephone number into the built-in auto-dialer with a 3-digit abbreviated code. To program an abbreviated dialling number, see page 21.

Make sure that the FAX lamp is ON. If not, press

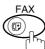

) to select the "FAX MODE".

1a

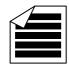

Place original(s) face up on the ADF.

or

1<sub>b</sub>

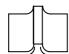

Place a book or an original face down on the Platen Glass.

2

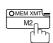

Make sure that the MEMORY lamp is on.

If not, press MEM XMT to set "On".

3

Press ABBR then enter a 3-digit code.

[010](Station name) 5553456

ENTER STATION(S)
THEN PRESS START 00%

Ex:

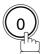

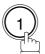

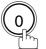

4

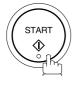

The document(s) begin to store into memory with a file number.

Then starts dialling the telephone number immediately after storing the first page. (See Note 1)

The remaining page(s) continue to store into memory.

PAGES=001

NO.002

05%

\* STORE \*

\* DIALLING \* NO.002 (Station name)

### NOTE

1. This feature is called "Quick Memory Transmission". If you wish to store All the document(s) into memory first before transmitting, change the Fax Parameter No. 082 (QUICK MEMORY XMT) to "Invalid". (See page 30)

### **Directory Search Dialling**

Directory Search dialling allows you to dial a full telephone number by searching the station name entered in One-Touch keys or Abbreviated dialling numbers.

Make sure that the FAX lamp is ON. If not, press

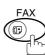

to select the "FAX MODE".

1a

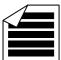

Place original(s) face up on the ADF.

^

ENTER STATION(S)
THEN PRESS START 00%

**1**b

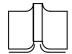

Place a book or an original face down on the Platen Glass.

2

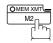

Make sure that the MEMORY lamp is on.

If not, press MEM XMT to set "On".

3

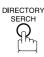

ENTER LETTER(S)

Enter the full station name or part of a station name by using the Character keys. (See page 10)

ENTER LETTER(S)
PANA

Ex: PANA for searching PANASONIC

5

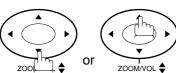

repeatedly until the display shows the station name you want to send to.

[010] <u>P</u>ANASONIC 5553456

Continued on the next page...

6

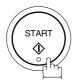

\* STORE \* NO.002 PAGES=001 05%

The document(s) begin to store into memory with a file number.

Then starts dialling the telephone number immediately after storing the first page. (See Note 1)

The remaining page(s) continue to store into memory.

\* DIALLING \* NO.002 PANASONIC

NOTE

1. This feature is called "Quick Memory Transmission". If you wish to store All the document(s) into memory first before transmitting, change the Fax Parameter No. 082 (QUICK MEMORY XMT) to "Invalid". (See page 30)

### **Multi-Station Transmission (Broadcasting)**

If you have to send the same document(s) to multiple stations, you can save time in feeding the document(s) by using memory transmission. That is, you can store the document(s) into memory and then send it to the station(s) automatically. (see Note 1)

Make sure that the FAX lamp is ON. If not, press

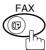

to select the "FAX MODE".

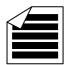

Place original(s) face up on the ADF.

ENTER STATION(S) THEN PRESS START 00%

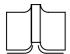

Place a book or an original face down on the Platen Glass.

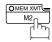

Make sure that the MEMORY lamp is on.

If not, press MEM XMT to set "On".

Dial by any combination of the following methods:

- One-Touch Dialling
- Abbreviated Dialling
- Manual Number Dialling, press SET after each station is entered (Up to 70 stations)
- Directory Search Dialling, press SET after each station is entered (For details, see page 39 to 43.)

Ex:

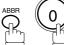

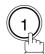

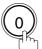

If you want to confirm the number of stations you have entered, press SET .

<01>(Station name) 5551234

[010] (Station name) 5553456

2 STN(S) ARE SET ADD MORE OR START

Continued on the next page...

4

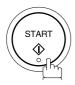

All document(s) are stored into memory with a file number. (See Note 2)
Then starts dialling the telephone numbers in sequence.

\* STORE \* NO.001 PAGES=001 01%

\* STORE \* COMPLETED TOTAL PAGE=005 25%

\* DIALLING \* NO.002 (Station name)

- 1. The "Quick Memory Transmission" is disabled if multiple stations are set.

### **Direct Transmission**

If your machine's memory is full or you wish to send the document immediately, use Direct Transmission.

### **Manual Number Dialling (Direct Transmission)**

To dial the telephone number manually, follow the steps below.

Make sure that the FAX lamp is ON. If not, press

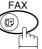

to select the "FAX MODE".

1a

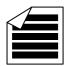

Place original(s) face up on the ADF.

0

1b

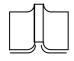

Place a book or an original face down on the Platen Glass.

2

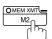

Make sure that the lamp goes off.

Enter a telephone number from the keypad.

Ex: (5) (5) (5) (1) (2) (3) (4)

4

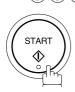

Your machine starts to dial the telephone number.

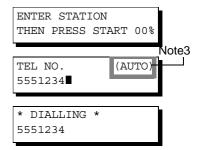

ENTER STATION(S)
THEN PRESS START 00%

### NOTE

1. If you need a special access number to get an outside line, dial it first then press PAUSE to enter a pause (represented by a "-") before dialling the full number.

#### Ex: 9 PAUSE 5551234

2. To stop the transmission, press STOP.

The display shows:

COMMUNICATION STOP? 1:YES 2:NO

Press 1 to stop the transmission. The Communication Journal will not print out regardless of the printout mode setting of the Communication Journal.

3. This field (AUTO, Line-1 or Line-2) appears only when the 2nd G3 Fax Communication Port Kit is installed.

### **One-Touch Dialling (Direct Transmission)**

One-Touch Dialling allows you to dial a full telephone number by pressing a single key. To set up the One-Touch keys, see page 19.

Make sure that the FAX lamp is ON. If not, press

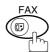

) to select the "FAX MODE".

1a

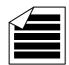

Place original(s) face up on the ADF.

or

ENTER STATION(S)
THEN PRESS START 00%

**1**b

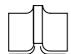

Place a book or an original face down on the Platen Glass.

2

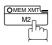

Make sure that the lamp goes off.

ENTER STATION
THEN PRESS START 00%

3

Press a One-Touch key.

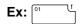

The display will show the One-Touch number and station name. The full number (e.g. 5551234) will then be dialed.

<01>(Station name) 5551234

\* DIALLING \* (Station name)

### **Abbreviated Dialling (Direct Transmission)**

Abbreviated dialling is a speedy way to dial a frequently dialed telephone number by preprogramming the telephone number into the built-in auto-dialer with a 3-digit abbreviated code. To program an abbreviated dialling number, see page 21.

Make sure that the FAX lamp is ON. If not, press

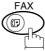

to select the "FAX MODE".

1a

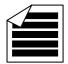

Place original(s) face up on the ADF.

or

ENTER STATION(S)
THEN PRESS START 00%

**1**b

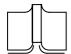

Place a book or an original face down on the Platen Glass.

2

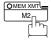

Make sure that the lamp goes off.

ENTER STATION
THEN PRESS START 00%

3

Press ABBR then enter a 3-digit code.

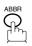

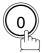

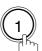

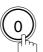

The display will show the ABBR number and station name. The full number (e.g. 5553456) will then be dialed.

[010] (Station name) 5553456

\* DIALLING \* (Station name)

### **Directory Search Dialling (Direct Transmission)**

Directory Search dialling allows you to dial a full telephone number by searching the station name entered in One-Touch keys or Abbreviated dialling numbers.

Make sure that the FAX lamp is ON. If not, press

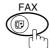

to select the "FAX MODE".

1a

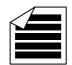

Place original(s) face up on the ADF.

OI

1<sub>b</sub>

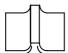

Place a book or an original face down on the Platen Glass.

2

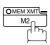

Make sure that the lamp goes off.

3

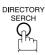

Enter the full station name or part of a station name by using the Character keys. (See page 10)

Ex: PANA for searching PANASONIC

5

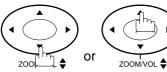

repeatedly until display shows the station name you want to send to.

6

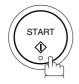

The full number (e.g. 5553456) will be dialed.

ENTER STATION(S)
THEN PRESS START 00%

ENTER STATION
THEN PRESS START 00%

ENTER LETTER(S)

ENTER LETTER(S)
PANA

[010]<u>P</u>ANASONIC 5553456

\* DIALLING \*
PANASONIC

### **Rotated Transmission**

Letter or A4 Original(s) are placed in a Portrait( $\leftarrow \square$ ) direction, the document(s) will be rotated by 90° and then transmitted in a Landscape ( $\leftarrow \square$ ) direction. The document(s) will be printed the same size as the transmitted originals at the Receiving Station.

#### **Rotation XMT Fax Parameter set to:**

Invalid

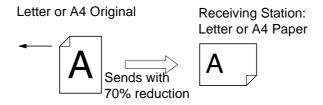

Valid

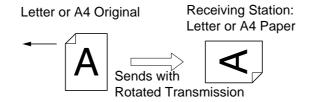

# **Double-Sided Transmission (Receiving)**

This machine has duplex SCAN & PRINT capabilities.

### **Duplex Scan Select Mode set to:**

• Duplex Scan = ON

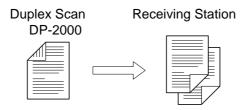

### **Duplex Print Fax Parameter set to:**

• Duplex Print = Valid

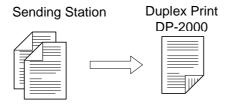

- 1. Rotation XMT requires the use of Memory Transmission.
- 2. Verification Stamp is disabled during Duplex Scan.

### **Setting Rotation Transmission**

Make sure that the FAX lamp is ON. If not, press to select the "FAX MODE".

function Form

SET MODE (1-4) ENTER NO. OR ∨∧

FAX PARAMETER 1-99 NO.=■

078 ROTATION XMT 1:INVALID

4

078 ROTATION XMT 2:VALID

**5** STOP

### **Duplex Scan**

### Sending Document(s) Using Duplex Scan

Make sure that the FAX lamp is ON. If not, press

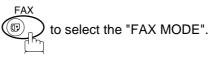

1a

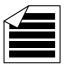

Place original(s) face up on the ADF.

or

**1**b

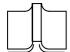

Place a book or an original face down on the Platen Glass.

2

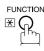

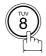

SELECT MODE (1-5) ENTER NO. OR  $\vee \wedge$ 

3

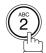

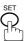

DUPLEX SCAN=OFF 1:OFF 2:ON

4

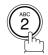

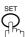

ENTER STATION(S)
THEN PRESS START 00%

Dial by any combination of the following methods:

- · One-Touch Dialling
- · Abbreviated Dialling
- Manual Number Dialling, press SET after each station is entered (Up to 70 stations)
- Directory Search Dialling, press SET after each station is entered (For details, see page 39 to 43.)

Continued on the next page...

6

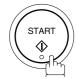

- 1. The Duplex Scan function will reset back to OFF after the communication is completed.
- 2. Duplex Scan is only available with the inverting ADF option.

### **Setting Duplex Print**

Make sure that the FAX lamp is ON. If not, press

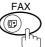

to select the "FAX MODE".

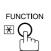

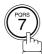

SET MODE (1-4)ENTER NO. OR  $\vee \wedge$ 

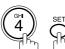

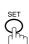

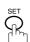

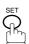

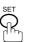

FAX PARAMETER (1-99) NO.=■

095 DUPLEX PRINT 1:INVALID

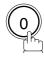

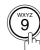

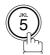

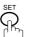

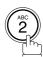

095 DUPLEX PRINT 2:VALID

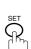

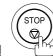

### **Voice Mode Transmission**

If you wish to send the document after talking with other party, use Voice Mode Transmission. Your machine requires an external telephone.

### **Off-Hook Dialling**

For Off-Hook Dialling, follow the steps below.

Make sure that the FAX lamp is ON. If not, press

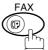

to select the "FAX MODE".

**1**a

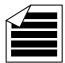

Place original(s) face up on the ADF.

0

1<sub>b</sub>

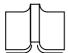

Place a book or an original face down on the Platen Glass

2 Lift the external telephone and dial the telephone number from the keypad.

3

Ex: 5 5 5 1 2 3 4

When you hear the voice of the other party, tell the other party to prepare to receive a document.

ON LINE \* XMT \*

ENTER STATION(S)
THEN PRESS START 00%

Then, when you hear a beep,

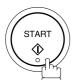

and hang up the handset.

### NOTE

1. To stop the transmission, press STOP. The display shows:

COMMUNICATION STOP? 1:YES 2:NO

Press 1 to stop the transmission. The Communication Journal will not print out regardless of the printout mode setting of the Communication Journal.

2. The second Telephone Line (L-2) is not available for Off-Hook Dialling.

### **On-Hook Dialling**

For On-Hook Dialling, follow the steps below.

Make sure that the FAX lamp is ON. If not, press

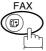

to select the "FAX MODE".

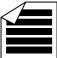

Place original(s) face up on the ADF.

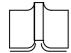

Place a book or an original face down on the Platen Glass.

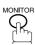

You will hear dial tone through the monitor speaker.

Dial the telephone number from the keypad.

Ex: 5 5 5 1 2 3 4

When you hear a beep,

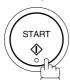

\* MONITOR \*

ENTER STATION(S) THEN PRESS START 00%

\* DIALLING \* 5551234■

ON LINE \* XMT \*

### **NOTE**

1. If you need a special access number to get an outside line, dial it first then press PAUSE to enter a pause (represented by a "-") before dialling the full number.

#### Ex: 9 PAUSE 5551234

2. The second Telephone Line (L-2) is not available for On-Hook Dialling.

### **Transmission Reservation**

You can do the following while sending a document from memory or receiving a document.

- Reserve the next transmission into memory for up to 70 different files.
- Reserve a priority transmission.

### **Memory Transmission Reservation (Multi-tasking)**

If your machine is on-line busy transmitting from memory, receiving or printing received documents, you can reserve a transmission by the following procedure.

1

Your machine is on-line, the ON LINE lamp is blinking or printing received documents.

ON LINE \* MEM.XMT \* ID: (Identification)

ON LINE \* RCV \* ID: (Identification)

ON LINE PC MODE

\* PRINTING \*
MEMORY RCV'D DOC

**2**a

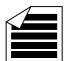

Place original(s) face up on the ADF.

ENTER STATION(S)
THEN PRESS START 00%

or

**2**b

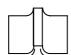

Place a book or an original face down on the Platen Glass.

3

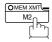

Make sure that the MEMORY lamp is on.

If not, press MEM XMT to set "On".

Continued on the next page...

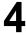

Dial by any combination of the following methods:

- · One-Touch Dialling
- · Abbreviated Dialling
- Manual Number Dialling, press SET after each station is entered (Up to 70 stations)
- Directory Search Dialling, press SET after each station is entered (For details, see page 39 to 43.)

Ex: 01

<01>(Station name) 5551234

5

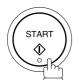

Your machine will store the document(s) into memory.

\* STORE \* NO.005 PAGES=001 01%

\* STORE \* COMPLETED TOTAL PAGES=005 25%

- 1. To cancel the memory transmission reservation, see page 89.
- 2. If the same station has been reserved with different files, the files will be executed in a single transmission (Batch Transmission). (See page 69)

### **Direct Transmission Reservation (Priority Transmission Reservation)**

If you are in a rush to send an urgent document, however there are many files in the memory, use Direct Transmission Reservation to send the urgent document. The urgent document will be sent immediately after the current communication is finished.

Note that you cannot send documents to multiple stations.

### To reserve your machine for sending urgent documents

Your machine is on-line, the ON LINE lamp is blinking or printing received documents.

ON LINE \* MEM.XMT \* ID: (Identification)

ON LINE \* RCV \* ID: (Identification)

ON LINE \* PC MODE \*

\* PRINTING \*
MEMORY RCV'D DOC

ENTER STATION(S)
THEN PRESS START 00%

**2**a

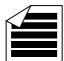

Place original(s) face up on the ADF.

or

**2**b

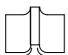

Place a book or an original face down on the Platen Glass.

3

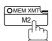

Make sure that the lamp goes off.

ENTER STATION
THEN PRESS START 00%

Continued on the next page...

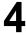

Dial by using any one of the following methods:

- · One-Touch Dialling
- · Abbreviated Dialling
- Manual Number Dialling and press START
- Directory Search Dialling and press START (For details, see pages 39 to 43.)

<01>(Station name) 5551234

**Ex:** [01

You can reserve sending an urgent document to a single station only.

A message "DIRECT XMT RESERVED" will be shown on the display.

DIRECT XMT RESERVED
<01>(Station name)

#### To cancel the direct transmission reservation

Make sure the document is on the ADF.

DIRECT XMT RESERVED
<01>(Station name)

2

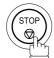

CANCEL XMT RESERVE? 1:YES 2:NO

3

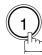

and then remove the document from ADF.

### Redialling

### **Automatic Redialling**

If a busy line is detected, the machine will redial the number up to 5 times at 3 minutes interval. However, if a busy line is not detected, the machine will redial only one time. During that time, a message will appear as shown to the right.

A file number is shown in the upper right hand corner of the display if it is a memory transmission file.

WAIT TO DIAL NO.001 (Telephone number)

### **Manual Redialling**

You can also redial the last dialed number manually by pressing REDIAL key.

To redial the last dialed number through memory

Make sure that the FAX lamp is ON. If not, press

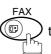

) to select the "FAX MODE".

1

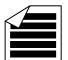

Set document(s) face down.

Make sure that the MEMORY lamp is on.

2

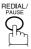

TEL. NO. 5551234

ENTER STATION(S)
THEN PRESS START 00%

3

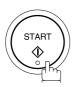

The document is stored into memory with a file number.

Then dials the last dialed number.

\* STORE \* NO.002 PAGES=001 01%

\* DIALLING \* NO.002 5551234

NOTE

1. While the unit is displaying "WAIT TO DIAL", you can press REDIAL to start redialling immediately.

To redial the last dialed number through the ADF

1

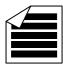

Set document(s) face down.

ENTER STATION(S)
THEN PRESS START 00%

2

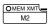

Make sure that the lamp goes off.

ENTER STATION
THEN PRESS START 00%

3

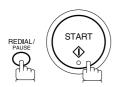

Your machine starts to dial the last dialed number.

TEL NO. 5551234

\* DIALLING \* 5551234

NOTE

1. While the unit is displaying "WAIT TO DIAL", you can press REDIAL to start redialling immediately.

Your machine is provided with both automatic and manual reception modes. The selection of either reception mode is made with Fax Parameter No. 017 (RECEIVE MODE).

### **Automatic Reception**

Your machine will receive documents automatically if the Fax Parameter No. 017 (RECEIVE MODE) is set to "Auto". (See page 29)

### **Manual Reception**

You may wish to receive documents manually if you use the telephone line in your office primarily as a personal telephone and occasionally for your facsimile machine.

To receive documents manually, change the Fax Parameter No. 017 (RECEIVE MODE) to "Manual" (See page 29) and the following message will be shown on the display.

NOV-12-2000 15:00 MANUAL RCV 00%

#### To receive documents manually

When the telephone rings, lift the handset. (See Note 1) If you hear a beep, the sound tells you that someone wants to send a document.

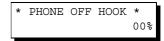

Remove any documents from the ADF.

3

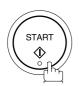

ON LINE \* RCV \*

Your machine starts receiving the document.

Hang up the telephone.

- 1. Your machine requires an external telephone connected to the TEL jack on the left rear cover of the machine.
- 2. If you receive a document with Super Fine resolution (406 pels/inch x 391 lines/inch), it might be divided into multiple pages with no reduction.

### **Print Reduction**

This machine can use Letter, Legal, Ledger, A3 or A4 size plain paper for recording. Sometimes, oversized documents sent to you by the other parties cannot be printed within a single page. When this occurs, the document will be divided into separate pages.

This machine is equipped with a Print Reduction function to solve this problem. You may select the most appropriate setting from the selections described below.

#### • 1.Automatic Reduction

Each page of a received document is first stored in memory. Based on the document length, your machine will automatically calculate the suitable reduction ratio (70% to 100%) to print the entire document on a single page. If the received document is extremely long (over 39% longer than the recording paper), the document will be divided into separate pages and print without reduction.

#### • 2. Fixed Reduction

You can pre-determine the reduction ratio from 70% to 100% in 1% steps. The document(s) you receive will be reduced to the fixed ratio regardless of size.

### **Selecting the Print Reduction Mode**

Set Fax Parameters as shown below. (See page 28)

- 1. To set Automatic Reduction mode.
- (1) No. 24 Print Reduction set to "Auto".
- 2. To set Fixed Reduction mode.
- (1) No. 24 Print Reduction set to "Fixed".
- (2) No. 25 Reduction Ratio set to any number between 70% through 100%. (See Note 1)

EX: A4 to A4 - 96%
A4 to Letter - 90%
Letter to Letter - 96%
Legal to Letter - 75%

NOTE

1. If the sending side is set to print the header on the outside of the copy area, more reduction ratio will be required.

### **Receiving Oversize Documents**

If the received document is extremely long (over 39% longer than the recording paper), the document will be divided into separate pages. When printing on separate pages, the bottom 13 mm of first page will be overlapped on top of the next page.

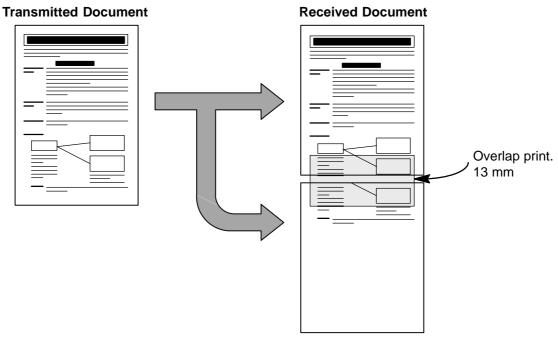

The receiving document is divided into two sheets with overlap printing.

<sup>1.</sup> If the reduction method is set to the Automatic Reduction mode, the document is printed out with no reduction when printing out separate pages. If the reduction method is set to Fixed Reduction mode, the document is printed by the ratio you set in Fax Parameter No. 025.

### **Substitute Memory Reception**

If the recording paper runs out or jams or if the toner runs out during reception, the machine automatically starts receiving documents into its image data memory. Stored documents are printed automatically after replacing the recording paper or the toner cartridge. (See Note 1 and 2)

When the machine finishes the memory reception and there is no recording paper or toner, an Information Code appears on the display.

OUT OF TONER
REPLACE CARTRIDGE

Install the recording paper or replace the toner cartridge.

The machine will automatically start printing the document stored in the memory.

\* PRINTING \*
MEMORY RCV'D DOC

- 1. If the memory overflows, the machine will stop receiving and release the communication line. The document(s) stored in memory up to that moment will be printed.
- 2. If you wish to turn off the substitute reception function, change the setting of Fax Parameter No.022 to "Invalid".

This page is intentionally left blank.

# Batch Transmission

To reduce transmission time and cost, this feature allows your machine to accumulate different documents for the same destination(s) to be transmitted in a single phone call.

#### **Real-Time Batch Transmission**

During memory transmission, your machine searches its memory for reserved files (up to 5 files) to transmit to the same destination, automatically batching and transmitting them in a single phone call.

The following is an example of Real-time Batch Transmission. (See Note 1)

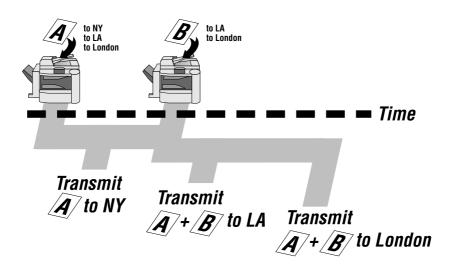

### **Delayed Batch Transmission**

Assign a time for batch transmission to a Program Key in advance. All transmission(s) using the Program Key are batched and transmitted at the reserved time.

The following is an example of Delayed Batch Transmission.

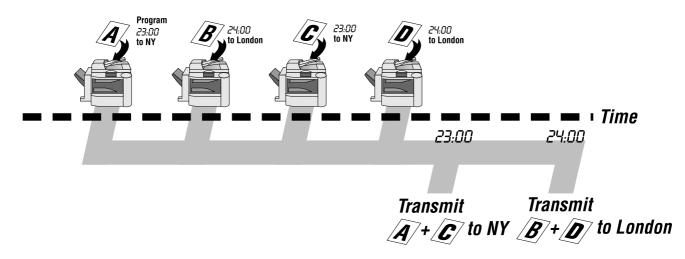

### NOTE

1. The machine can not Batch to a file(s) that is/are Waiting to Redial or is currently being sent, but it will Batch to files that are pending to dial.

## **Timer Controlled Communications**

You can send a document to one or multiple stations at any preset time within the next 24 hours. Up to 50 built-in timers can be set for deferred transmission and deferred polling.

### **Deferred Transmission**

Make sure that the FAX lamp is ON. If not, press

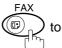

to select the "FAX MODE".

1a

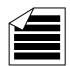

Place original(s) face up on the ADF.

or

1<sub>b</sub>

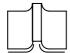

Place a book or an original face down on the Platen Glass.

2

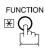

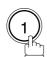

DEFERRED COMM. (1-3) ENTER NO. OR  $\vee$   $\wedge$ 

ENTER STATION(S)
THEN PRESS START 00%

3

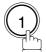

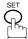

DEFERRED XMT START TIME

Enter the start time from the keypad. (Use a 4-digit, 24-hour clock)

**Ex:**  $\begin{picture}(2)\end{picture}$   $\begin{picture}(2)\end{picture}$   $\begin{picture}(2)\end{picture}$   $\begin{picture}(2)\end{picture}$ 

ENTER STATION(S)
THEN PRESS START

## **Timer Controlled Communications**

5

Dial by any combination of the following methods:

- One-Touch Dialling
- · Abbreviated Dialling
- Manual Number Dialling, press SET after each station is entered (Up to 70 stations)
- Directory Search Dialling, press SET after each station is entered (For details, see page 39 to 43.)

Ex: 01

<01>(Station name) 5551234

6

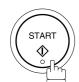

to store documents into the memory.

\* STORE \* NO.002 PAGES=001 05%

\* STORE \* COMPLETED TOTAL PAGES=005 30%

#### **Deferred Polling**

Make sure that the FAX lamp is ON. If not, press

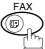

to select the "FAX MODE".

1

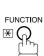

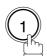

DEFERRED COMM. (1-3) ENTER NO. OR V A

2

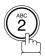

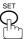

DEFERRED POLLING START TIME

Continued on the next page...

#### NOTE

- 1. If you enter a wrong number in Step 4, press CLEAR then re-enter the right number.
- 2. To change or cancel the Deferred Communication settings, see page 87 and 89.
- 3. When you reserve a deferred transmission without storing document into memory, the following message will be shown on the display after pressing START in the last step.

DEF DIRECT XMT RSV'D <01>(Station name)

## **Timer Controlled Communications**

Enter the start time from the keypad. (Use a 4-digit, 24-hour clock)

**Ex:** (0) (3) (3) (0) (3:30 a.m.) and SET

DEFERRED POLLING PASSWORD=

Enter a 4-digit polling password.

ENTER STATION(S) THEN PRESS START

**Ex**: 9 8 7 6 and SET

Dial by any combination of the following methods:

- One-Touch Dialling
- · Abbreviated Dialling
- Manual Number Dialling, press SET after each station is entered (Up to 70 stations)
- Directory Search Dialling, press SET after each station is (For details, see page 39 to 43.)

Ex:

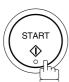

<01>(Station name) 5551234

\* STORE \* NO.001

<sup>1.</sup> If you enter a wrong number in Step 3, press CLEAR, then re-enter the right number.

<sup>2.</sup> To change or cancel the Deferred Communication settings, see page 87 and 89.

## **Polling**

Polling means calling other station(s) to retrieve a document. The other station must know in advance that you will call and must have a document set on the ADF or stored in the memory. You may need to set a polling password, shared by the other station, to ensure security.

## **Setting the Polling Password**

If the polling password does not match with the polled station, your polling request will be refused automatically.

To set the polling password, follow the steps below.

Make sure that the FAX lamp is ON. If not, press

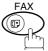

to select the "FAX MODE".

1

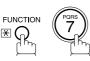

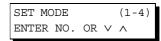

2

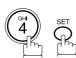

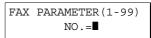

3

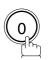

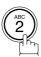

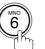

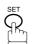

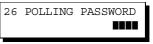

4

Enter a 4-digit polling password.

Ex: 1 2 3 4

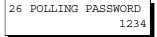

5

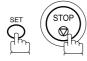

- 1. Polling might not function with all fax machines. We suggest you attempt a trial polling before you actually poll important documents.
- 2. If a password is not set in the polled station, you may poll the other station even though your machine has a password.

## **Polling**

## Preparing to be Polled

In order to let other stations poll your machine, you must prepare your machine with a document stored in memory. Be sure to set the polling password before storing the document into memory. After being polled, the documents stored in the memory will be erased automatically. To retain the documents in memory so that they can be polled repeatedly change Fax Parameter No. 027 (POLLED FILE SAVE) to "Valid".

Make sure that the FAX lamp is ON. If not, press

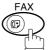

) to select the "FAX MODE".

**1**a

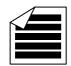

Place original(s) face up on the ADF.

ENTER STATION(S)
THEN PRESS START 00%

or

**1**b

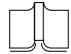

Place a book or an original face down on the Platen Glass.

2

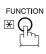

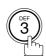

POLLING NO.=

3

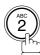

POLLED PASSWORD=1234

4

Enter a 4-digit polling password. (See Note 3)

Ex: 4321

POLLED

PASSWORD=4321

5

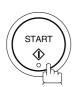

The document(s) will be stored into memory.

\* STORE \* NO.015 PAGES=001 01%

\* STORE \* COMPLETED TOTAL PAGES=005 24%

- 1. You can still send or receive documents even when set to be polled.
- 2. Only 1 polled file can be stored in memory. If you need to add document(s) into the same polled file, see page 91.
- 3. If you have set the polling password in Fax Parameter No. 026, the password will appear on the display. You can still change the password temporarily by overwriting it with a new one.

## **Polling**

#### To Poll Documents from Another Station

The following procedure lets you poll a document from one or multiple stations. Be sure to set the polling password before polling. (See page 73)

1

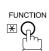

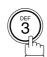

POLLING NO.=

1:POLLING 2:POLLED

2

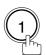

POLLING PASSWORD=1234

PASSWORD=1111

Enter a 4-digit polling password. (See Note 2)

**Ex**: (1) (1) (1) (1)

SET (

ENTER STATION(S)
THEN PRESS START

POLLING

Dial by any combination of the following methods:

- One-Touch Dialling
- Abbreviated Dialling
- Manual Number Dialling, press SET after each station is entered (Up to 70 stations)
- Directory Search Dialling, press SET after each station is entered (For details, see page 39 to 43.)

Ex: 01

<01>(Station name) 5551234

6

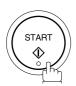

\* STORE \* NO.001

- 1. You can review the entered stations in step 5 by pressing ▼ or ▲ key, press CLEAR to erase the displayed station or group as needed.
- 2. If you have set the polling password in Fax Parameter No. 026, the password will appear on the display. You can still change the password temporarily by overwriting it with a new one.

Your fax machine has special Program Keys. These keys are useful if you frequently need to send or poll the same group of stations. You can use these keys to store a One-Touch group key, a sequence of stations to be polled, a deferred transmission or polling sequence or an additional One-Touch key.

## **Setting for Group Dialling**

To set a Program Key for Group Dialling

Make sure that the FAX lamp is ON. If not, press

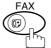

to select the "FAX MODE".

1

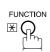

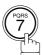

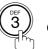

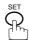

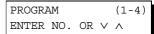

2

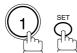

PROGRAM[P] PRESS PROGRAM KEY

3

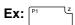

PROGRAM[P1] ENTER NAME NAME

Enter the station name (up to 15 characters) by using the Character keys. (See page 10)

Ex: PROG.A and SET

ENTER STATION(S) THEN PRESS START

Enter the station numbers by using One-Touch Key or ABBR and 3-digit code.

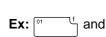

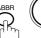

press CLEAR to erase the displayed station.

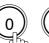

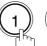

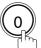

You may use the ▼ or ▲ keys to review the entered station(s) before going to next step. If you find an error,

<01>(Station name) 5551234

[010](Station name) 5553456

6

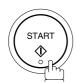

You can now set other Program Keys by repeating the procedures from Step 3, or return to standby by pressing

STOP .

PROGRAM[P]
PRESS PROGRAM KEY

## **Setting for Deferred Transmission**

To set a Program Key for deferred transmission

Make sure that the FAX lamp is ON. If not, press

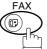

to select the "FAX MODE".

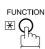

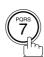

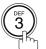

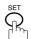

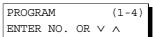

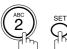

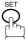

PROGRAM[P] PRESS PROGRAM KEY

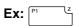

PROGRAM[P1] ENTER NAME

NAME

■ :

Enter the station name (up to 15 characters) by using the Character keys. (See page 10)

Ex: PROG.A and SET

PROGRAM[P1] PRESS FUNCTION KEY

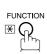

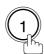

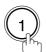

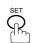

DEFERRED XMT START TIME

Enter the starting time using 4 digits.

Ex: 2 3 3 0 (11:30 p.m.) and SET

ENTER STATION(S) THEN PRESS START

Continued on the next page...

7

Enter the stations by any combination of the following methods:

- One-Touch Dialling
- Abbreviated Dialling
- Directory Search Dialling, press SET after each station is entered (For details, see page 39 to 43.)

Ex: O1

<01>(Station name) 5551234

8

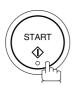

PROGRAM[P]
PRESS PROGRAM KEY

You can now set other Program Keys by repeating the procedures from Step 3, or return to standby by pressing STOP.

## **Setting for Deferred Polling**

To set a program Key for deferred polling

Make sure that the FAX lamp is ON. If not, press

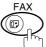

to select the "FAX MODE".

1

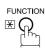

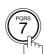

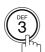

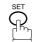

PROGRAM (1-4) ENTER NO. OR V A

2

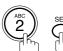

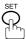

PROGRAM[P]
PRESS PROGRAM KEY

3

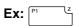

PROGRAM[P1] NAME ENTER NAME

4

Enter the station name (up to 15 characters) by using the Character keys. (See page 10)

Ex: PROG.A and SET

PROGRAM[P1]
PRESS FUNCTION KEY

5

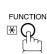

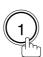

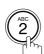

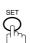

DEFERRED POLLING START TIME :

6

Enter the starting time.

**Ex:** 2 2 0 0 (10:00 p.m.) and SET

DEFERRED POLLING
PASSWORD=

7

Enter a 4-digit polling password.

The polling password appears if it has been previously set.

ENTER STATION(S)
THEN PRESS START

Continued on the next page...

- Enter to metho
- Enter the station(s) by any combination of the following methods:
  - · One-Touch Dialling
  - Abbreviated Dialling
  - Directory Search Dialling, press SET after each station is entered (For details, see page 39 to 43.)

Ex: 01 f

<01>(Station name) 5551234

PROGRAM[P]
PRESS PROGRAM KEY

9

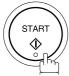

You can now set other Program Keys by repeating the procedures from Step 3, or return to standby by pressing

STOP .

## **Setting for Normal Polling**

To set a program Key for normal polling

Make sure that the FAX lamp is ON. If not, press

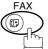

to select the "FAX MODE".

1

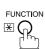

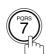

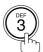

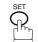

PROGRAM (1-4) ENTER NO. OR  $\vee$   $\wedge$ 

2

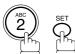

PROGRAM[P]
PRESS PROGRAM KEY

3

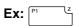

PROGRAM[P1] NAME ENTER NAME

Enter the station name (up to 15 characters) by using the Character keys. (See page 10)

Ex: PROG.A and SET

PROGRAM[P1] PRESS FUNCTION KEY

5

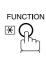

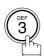

POLLING

PASSWORD=

Enter a 4-digit polling password.

**Ex**: 1 1 1 1 and **SET** 

The polling password appears if it has been previously set.

ENTER STATION(S)
THEN PRESS START

Continued on the next page...

7

Enter the station(s) by any combination of the following methods:

<01>(Station name) 5551234

- One-Touch Dialling
- Abbreviated Dialling
- Directory Search Dialling, press SET after each station is entered (For details, see page 39 to 43.)

Ex: 01

8

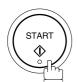

PROGRAM[P]
PRESS PROGRAM KEY

You can now set other Program Keys by repeating the procedures from Step 3, or return to standby by pressing STOP.

## **Setting for One-Touch Key**

To set a program key for one-touch key

Make sure that the FAX lamp is ON. If not, press

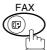

to select the "FAX MODE".

1

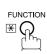

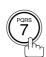

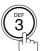

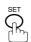

PROGRAM (1-4) ENTER NO. OR V A

2

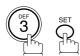

PROGRAM[P]
PRESS PROGRAM KEY

3

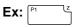

PROGRAM[P1] NAME ENTER NAME

Enter the station name (up to 15 characters) by using the Character keys. (See page 10)

Ex: PROG.A and SET

[P1] PROG.A ENTER TEL. NO.

Enter a telephone number (up to 36 digits including pauses and spaces).

Ex: 9 PAUSE 5 5 5 SPACE 1 2 3 4

[P1] PROG.A 9-555 1234**■** 

6

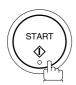

You can now set other Program Keys by repeating the procedures from Step 3, or return to standby by pressing STOP.

PROGRAM[P]
PRESS PROGRAM KEY

## **Changing or Erasing the Program Key Settings**

To change the settings in a Program Key, follow the procedure on setting a Program Key on pages 76 to 83.

- Start time or station(s) for deferred transmission
- Station(s) for normal polling
- Start time or station(s) for deferred polling
- Station(s) for group dialling
- Telephone number and station name for One-Touch key

#### To erase the settings in a program key

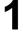

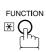

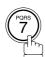

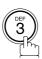

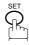

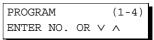

2

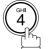

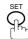

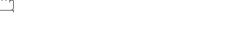

3

Press the Program key you want to erase.

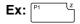

PROGRAM[P1]
DELETE? 1:YES 2:NO.

PROGRAM[P]
PRESS PROGRAM KEY

4

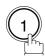

\* DELETING \*
PROGRAM[P1]

You can now erase other Program Keys by repeating the procedures from Step 3, or return to standby by pressing STOP.

PROGRAM[P ]
PRESS PROGRAM KEY

Your machine has a document image memory which enables you to reserve memory transmission, memory deferred transmission, memory polling and so on.

After reserving the communications in memory, you may need to change the settings of the communication(s) while it is still in memory. This section describes how to use the file editing features.

### **Printing a File List**

The contents of the communication settings may have to be modified or deleted. To verify the contents, follow the steps below to print a file list.

Make sure that the FAX lamp is ON. If not, press

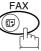

) to select the "FAX MODE".

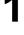

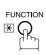

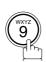

EDIT FILE MODE (1-6) ENTER NO. OR V A

2

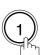

1:FILE LIST?
PRESS SET TO SELECT

3

FILE LIST 1:PRINT 2:VIEW

4

\* PRINTING \* FILE LIST

#### Sample File List

\*\*\*\*\*\*\* -FILE LIST- \*\*\*\*\*\*\*\*\*\*\*\*\*\*\*\*\*\*\*\*\*\*\*\*\*\*\* DATE 12-NOV-2000 \*\*\*\* TIME 15:00 \*\*\*\*\*\*\*\* (1) (5) (2) FILE COMM. TYPE CREATED TIME START TIME PAGES DESTINATION(S) No. DEFERRED XMT 12-NOV 13:20 20:30 001 12-NOV 13:20 22:30 003 [011] [012] [013] [016] [017] MEM. DEF. XMT 002 -PANASONIC 201 555 1212- \*\*\*\*\*\*

#### **Explanation of Contents**

(1) File number : If the file is now being executed, a "\*" is indicated on the left of the file number.

(2) Communication type

(3) Stored date/time : Date/time that these files were stored.

(4) Executing time : If the file is a Timer Controlled Communication, the start time is printed in this

column

If the file is an incomplete file, "INCOMP" is printed in this column.

(5) Number of stored page(s)

(6) Destination : ABBR. No./One-Touch No./Manual Dialling No.

### Viewing the Contents of a File List

To view the contents of a file list on the display without printing it, follow the steps below.

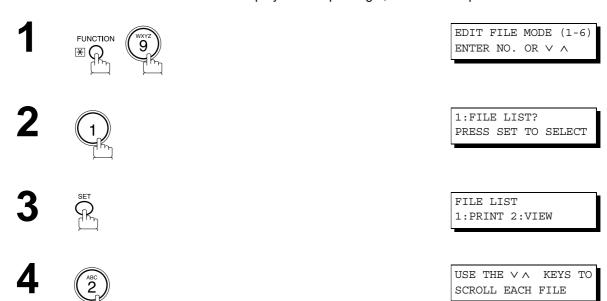

repeatedly until the display shows a file you want to edit. ZOOM/VOL ♠ Sample display Type of File Status XMT: Transmission Start time nn:nn: POLL: **Polling** IN PRG: In progress **POLLED:** Polled **REDIAL:** Waiting to redial RCV TO MEM: Receive to Memory **INCOMP:** Incomplete file CONF. MAIL: Conf. RCV / Conf. Polled PC JOB: PC Interface Job (Option) **FILE XMT**: File Transmission

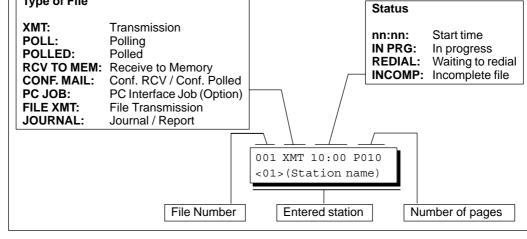

## Changing the Start Time or the Station of a File

To change the start time and/or stations in a communication file, follow the steps below.

1

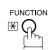

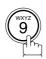

EDIT FILE MODE (1-6) ENTER NO. OR V A

2

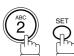

ENTER FILE NO.OR ∨ ∧ FILE NO.=■■■

Enter the file number or use  $\blacktriangledown$  or  $\blacktriangle$  to select the file that you want to change.

ENTER FILE NO.OR  $\lor \land$  FILE NO.=001

**Ex**: 0 0 1

4

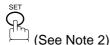

DEFERRED XMT START TIME 22:30

Enter a new start time.

Ex: (0) (6) (0) (0) (6:00 a.m.) (If you do not have to change the time, skip to step 6.)

DEFERRED XMT START TIME 06:00

6 \$

TEL. NO. 5551234

To delete the station(s), press  $\blacktriangledown$  or  $\blacktriangle$  key until the station you want to delete appears. Then press  $\frown$  CLEAR.

ENTER STATION(S)
THEN PRESS START

or

Enter the station(s) you want to add.

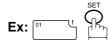

1 STN(S) ARE SET ADD MORE OR START

8

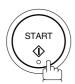

## NOTE

- 1. Your machine cannot change the start time and/or stations in the file while it is being sent or waiting to redial.
- 2. If the file is not a Deferred Communication File, the following message is shown on the display.

SET DEFERRED COMM.? 1:YES 2:NO

Press (1) to change the type of the file for deferred communication file.

3. If you edit the file that is saved as an incomplete file, after pressing START in step 8, your machine will prompt you whether to execute the file immediately.

The display shows:

RETRY INCOMP. FILE? 1:YES 2:NO

Press (1) to execute the file immediately.

## **Deleting a File**

To delete the file in memory, follow the steps below.

Make sure that the FAX lamp is ON. If not, press

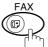

to select the "FAX MODE".

1

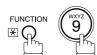

EDIT FILE MODE (1-6) ENTER NO. OR V ^

2

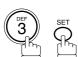

ENTER FILE NO.OR ∨ ∧
FILE NO.=■■■

Enter the file number or use  $\overline{\mathbf{v}}$  or  $\overline{\mathbf{A}}$  to select the file that you want to change.

ENTER FILE NO.OR V A
FILE NO.=001

**Ex:** (0) (0) (1) (See Note 2)

4

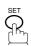

DELETE FILE NO.001? 1:YES 2:NO

5

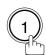

Enter the next file number you want to delete or press STOP to return to standby. \* DELETING \*
FILE NO.=001

ENTER FILE NO.OR ∨ ∧
FILE NO.=■■■

#### NOTE

- 1. Your machine cannot delete the file while it is being sent.
- 2. Enter (\*) (\*) as the file number and press SET to delete all files (except the file in progress). The following message is shown on the display.

DELETE ALL FILES? 1:YES 2:NO

Press (1) to delete all files.

## Printing a File

To print the contents of the communication file, follow the steps below.

Make sure that the FAX lamp is ON. If not, press

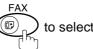

to select the "FAX MODE".

1

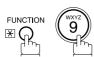

EDIT FILE MODE (1-6) ENTER NO. OR  $\vee$   $\wedge$ 

2

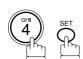

ENTER FILE NO.OR ∨ ∧ FILE NO.=■■■

Enter the file number or use  $\blacktriangledown$  or  $\blacktriangle$  to select the file that you want to change.

ENTER FILE NO.OR  $\vee \land$  FILE NO.=001

Ex: 0 0 1

4

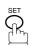

Your machine will print the file. The document(s) will remain in memory even after printing the file.

PRINTING \*
PAGE=001/003

NOTE

1. Your machine cannot print the file while it is being sent.

## Adding Documents into a File

To add documents into the file, follow the steps bellow.

Make sure that the FAX lamp is ON. If not, press

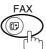

to select the "FAX MODE".

1a

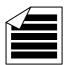

Place original(s) face up on the ADF.

ENTER STATION(S)
THEN PRESS START 00%

or

1b

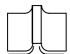

Place a book or an original face down on the Platen Glass.

2

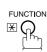

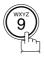

EDIT FILE MODE (1-6) ENTER NO. OR V A

3

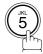

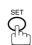

Enter the file number or use  $\blacktriangledown$  or  $\blacktriangle$  to select the file that you want to add.

Ex: (0) (0) (1)

ENTER FILE NO.OR ∨ ∧
FILE NO.=■■■

ENTER FILE NO.OR V A FILE NO.=001

4

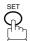

Your machine will start storing the document(s) into a file.

\* STORE \* NO.001 PAGES=001 10%

## NOTE

1. Your machine cannot add the document into the file while it is being sent or waiting to redial.

### **Retry an Incomplete File**

If a memory communication has been unsuccessful due to a busy line or no answer, the document you stored is automatically erased from memory after the last redial.

If you need to retain the document even if the communication failed, change the setting of Fax Parameter No. 031 (INC. FILE SAVE) to Valid in advance. (See page 29)

To retry the incomplete file, print a File List first to verify the file number. (See page 85) Then, follow the steps below.

Make sure that the FAX lamp is ON. If not, press

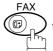

to select the "FAX MODE".

1

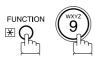

EDIT FILE MODE (1-6) ENTER NO. OR V A

2

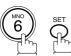

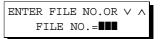

Enter the file number or use ▼ or ▲ to select the file that you want to change.

Ex: 0 0 1

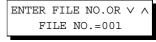

4

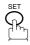

Your machine will retry the file and start dialling immediately.

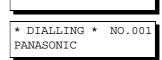

NO.001

\* STORE \*

- 1. To confirm or change the entered telephone number for the file, see page 85 and 87.
- 2. If you set Fax Parameter No.031 to Valid, all incomplete files will remain in the memory. To avoid memory overflow, please check the memory content frequently. We recommend that optional flash memory card is installed when this function is used. See the Operating Instructions (For Copier).

# **Receive To Memory**

This feature is used to secure all received documents by storing them into the memory. To print the documents from memory, the authorized operator must enter the correct password.

### **Setting the RCV To Memory Password**

Make sure that the FAX lamp is ON. If not, press to select the "FAX MODE".

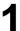

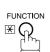

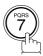

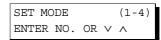

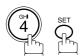

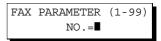

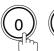

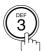

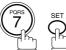

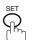

37 RCV TO MEMORY

Enter a 4-digit RCV to Memory Password.

Ex: 1 2 3 4

37 RCV TO MEMORY

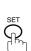

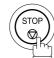

# **Receive To Memory**

## **Setting RCV To Memory**

Make sure that the FAX lamp is ON. If not, press

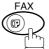

) to select the "FAX MODE".

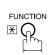

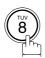

SELECT MODE (1-5)ENTER NO. OR ∨ ∧

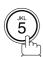

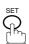

RCV TO MEMORY=OFF 1:OFF 2:ON 3:PRINT

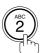

RCV TO MEMORY=ON 1:OFF 2:ON 3:PRINT

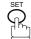

12-NOV-2000 15:00 < RCV TO MEMORY >

- 1. When the memory overflows, the machine will stop receiving and release the line. The machine will not answer the next incoming call until there is space available in the memory.
- 2. We recommend that optional flash memory card is installed when this function is used. See the Operating Instructions (For Copier).

# Receive To Memory

## **Printing Documents**

After receiving a document with the Receive To Memory feature, the following message will appear on the display.

MESSAGE IN MEMORY < RCV TO MEMORY >

To print the documents, follow the steps below.

Make sure that the FAX lamp is ON. If not, press

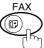

to select the "FAX MODE".

1

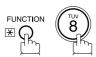

SELECT MODE (1-5) ENTER NO. OR V A

2

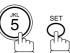

RCV TO MEMORY=ON 1:OFF 2:ON 3:PRINT

3

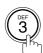

RCV TO MEMORY=PRINT 1:OFF 2:ON 3:PRINT

4

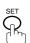

INPUT PASSWORD

INPUT PASSWORD

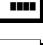

1234

(See Note 1)

Ex: (1) (2) (3) (4)

6

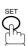

Machine will start to print the documents.

Enter the password to print the documents.

\* PRINTING \*
MEMORY RCV'D DOC

- 1. If the password has not been set, your machine will not prompt you to enter the password. The documents will be printed immediately after pressing SET in step 4.
- 2. Once the RCV TO MEMORY feature is set to "On", the password cannot be changed (Fax Parameter No. 037 will not be shown on the LCD display). If you wish to change the password, set RCV TO MEMORY feature to "Off" first. Then change the password. (See page 94)

## **Fax Cover Sheet**

## **General Description**

A Fax Cover Sheet can be automatically attached to your transmit document(s) that shows the recipient's name, originator's name and the number of pages attached.

Page 1 Page 2 Page 2 Page 1 Page 2 Page 2 Page 1 Page 1 Page 2 Page 2 Page 2 Page 2 Page 2 Page 2

## **Using the Fax Cover Sheet**

To attach a Fax Cover Sheet to a transmission, follow the procedure below.

Make sure that the FAX lamp is ON. If not, press (FAX MODE".

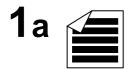

ENTER STATION(S)
THEN PRESS START 00%

Place original(s) face up on the ADF.

or

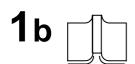

Place a book or an original face down on the Platen Glass.

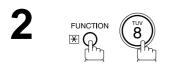

SELECT MODE (1-5) ENTER NO. OR  $\vee$   $\wedge$ 

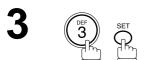

COVER SHEET=OFF 1:OFF 2:ON

# **Fax Cover Sheet**

4

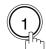

or "OFF" (Cover Sheet is not attached)

COVER SHEET=OFF 1:OFF 2:ON

or

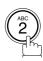

for "ON" (Cover Sheet is attached)

or

COVER SHEET=ON 1:OFF 2:ON

5

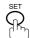

ENTER STATION(S)
THEN PRESS START 00%

6

Dial by any combination of the following methods:

- One-Touch Dialling
- Abbreviated Dialling
- Manual Number Dialling, press SET after each station is entered (Up to 70 stations)
- Directory Search Dialling, press SET after each station is entered (For details, see page 39 to 43.)

Ex: 01

<01>(Station name) 5551234

7

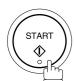

- 1. To change the preset Fax Cover Sheet Setting, change the setting of Fax Parameter No. 056, see page 30.
- 2. This function is available for memory or direct transmission modes.
- 3. The Fax Cover Sheet is not counted in the number of pages column of the journals.
- 4. When the Fax Cover Sheet setting is set to On, the Quick Memory XMT feature is disabled.

# **Fax Cover Sheet**

#### **Fax Cover Sheet Sample**

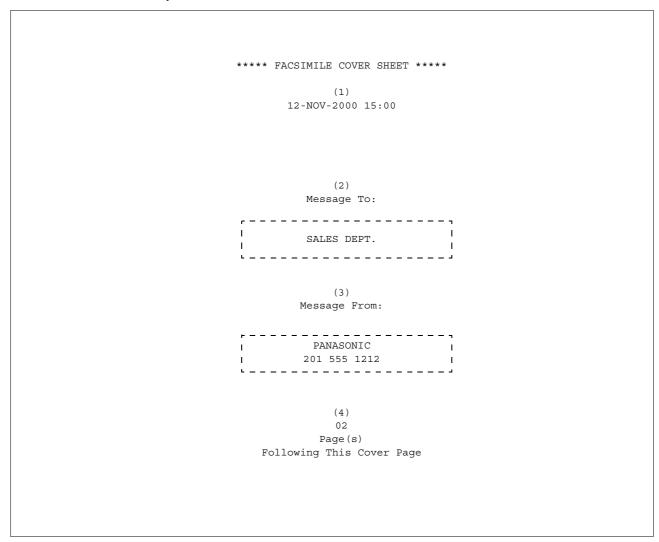

### **Explanation of contents**

- (1) Starting time of communication.
- (2) Recorded name in the One-Touch, ABBR. No. or dialed telephone number.
- (3) Your LOGO (up to 25 characters) and ID Number. (Up to 20 digits)
- (4) The number of pages to follow. This information is not shown when transmitting by Direct Transmission Mode.

## **General Description**

This operation requires the user to input a preset 4-digit Department Code before transmission. The Department Name of the selected Department Code is printed on the Header of each page sent, Cover Sheet, COMM. Journal and Individual Transmission Journal. When the Department Code is set, the Transaction Journal will be sorted by the Department Code number (01 - 50) when it is printed.

If you wish to prevent unauthorized persons from setting, changing or erasing the Department Code settings, you should set the Access Code to restrict these settings.

### **Setting the Department Code**

Make sure that the FAX lamp is ON. If not, press

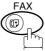

to select the "FAX MODE".

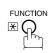

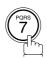

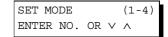

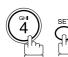

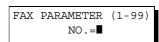

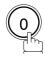

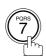

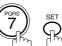

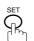

77 DEPT. CODE 1:INVALID

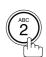

77 DEPT. CODE 2:VALID

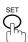

DEPT. CODE (01-50)ENTER NO. OR  $\lor$   $\land$ 

Enter Department Code number.

**Ex**: (1)(2) (01 to 50)

INPUT DEPT. NAME 12

Continued on the next page...

Enter your Department Name (max. 25 characters and digits) by using Character keys. (See page 10)

INPUT DEPT. NAME
12 PANASONIC SALES■

Ex: PANASONIC SPACE
SALES (See Note 1)

8 9

INPUT DEPT. CODE

Enter a 4-digit Department Code.

INPUT DEPT. CODE 1234

Ex: 1 2 3 4

10

INPUT DEPT. NAME 13 ■

To record another Department Code, repeat step 6 to 10. To return to standby, press STOP.

- 1. Use COPY to copy the default LOGO which is set in the User Parameters. You can add the department name following the default LOGO.
- 2. When enabling the Dept. Code feature for the first time, it is important to Print the Journal by pressing FUNCTION, (6), (1), SET and (1) in order to erase the previous journal contents.

## **Changing or Erasing the Department Code**

If you have to change or erase any of the Department Codes, follow the steps below.

Make sure that the FAX lamp is ON. If not, press

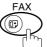

to select the "FAX MODE".

1

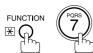

SET MODE (1-4) ENTER NO. OR  $\lor$   $\land$ 

2

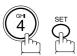

FAX PARAMETER(1-99)
NO.=■

3

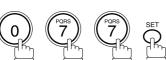

77 DEPT. CODE 2:VALID

4

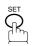

DEPT. CODE (01-50) ENTER NO. OR V A

Enter the Department Code number you wish to change or erase.

INPUT DEPT. NAME 12 PANASONIC SALES

Ex: 1 2 (01 to 50)

Continued on the next page...

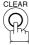

then enter a new LOGO. (See Note 1 and 2)

Ex: PANAFAX SPACE

SALES

or just go to step 10 to erase the Department Code.

INPUT DEPT. NAME

12 PANAFAX SALES■

INPUT DEPT. NAME

12

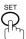

INPUT DEPT. CODE 1234

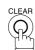

Then enter a new Department Code.

INPUT DEPT. CODE

Ex: (5) (6) (7) (8)

INPUT DEPT. CODE

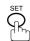

To change or erase another Department Code, repeat steps 6 to 10. To return to standby, press STOP.

INPUT DEPT. NAME 13 ▮

## Sending a Document with Department Code

Make sure that the FAX lamp is ON. If not, press

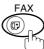

to select the "FAX MODE".

1a

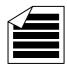

ENTER STATION(S)
THEN PRESS START 00%

Place original(s) face up on the ADF.

or

**1**b

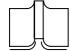

Place a book or an original face down on the Platen Glass.

2

Dial by any combination of the following methods:

- · One-Touch Dialling
- Abbreviated Dialling
- Manual Number Dialling, press SET after each station is entered (Up to 70 stations)
- Directory Search Dialling, press SET after each station is entered (For details, see page 39 to 43.)

Ex: 01

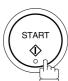

<01>(Station name) 5551234

INPUT DEPT. CODE

4

Enter a 4-digit Department Code.

INPUT DEPT. CODE 123

5

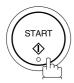

The document is sent with the header of the selected Department Name. The selected Department Name is printed on the COMM. Journal, Individual Transmission Journal and Cover Sheet.

## Sending a Document with Department Code (Voice Mode Transmission)

**1**a

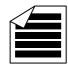

Place original(s) face up on the ADF.

ENTER STATION(S)
THEN PRESS START 00%

1<sub>b</sub>

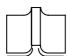

Place a book or an original face down on the Platen Glass.

or

Lift the external telephone or press MONITOR.

Ex: Press MONITOR

INPUT DEPT. CODE

Enter a 4-digit Department Code.

Ex: (1) (2) (3) (4)

INPUT DEPT. CODE 1234

4

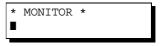

Dial the telephone number from the keypad.

Ex: 5 5 5 1 2 3 4

\* DIALLING \* 5551234■

When you hear a beep,

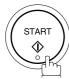

ON LINE \* XMT \*

The document is sent with the header of the selected Department Name. The selected Department Name is printed on the COMM. Journal, Individual Transmission Journal and Cover Sheet.

## **Printing a Department Code List**

The Department Code List will be printed following the Fax Parameter List.

1

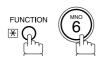

PRINT OUT (1-7) ENTER NO. OR ∨ ∧

2

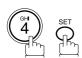

\* PRINTING \*
FAX PARAMETER LIST

#### Sample Department Code List (Prints following the Fax Parameter List)

```
******* -FAX PARAMETER LIST- ********* DATE 12-NOV-2000 **** TIME 15:00 *** P.02
        DEPARTMENT CODE LIST
      (1)
                  (2)
                DEPARTMENT NAME
                                      DEPARTMENT CODE
     NUMBER
     01
                Panafax Sales
                                      0001
                Panafax Service
                                      0002
     02
     03
                Panafax Accounting
                                      0003
                Panafax Engineering
                                                   -PANASONIC
                      ********* -HEAD OFFICE - ******* -
                                                                 201 555 1212 - ******
```

#### **Explanation of contents**

(1) Department Code Number : 01-50

(2) Department Name : Up to 25 characters

(3) Department Code : 4 digits

### **Printing a Department Code Journal**

When the Department Code is set, the Transaction Journal will be sorted by the Department Code number when it is printed. All contents of the Journal will be erased automatically after being printed.

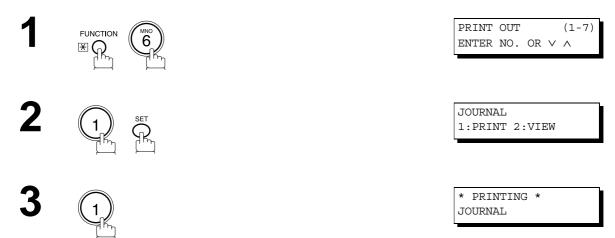

#### Sample Department Code Journal / Originated Calls

```
******* -JOURNAL- ************************* DATE 12-NOV-2000 **** TIME 15:00 *** P.01
       ORIGINATED CALLS
       10-NOV TO 12-NOV (1)
        (2)
                         (3)
       TOTAL PAGES = 000038 TOTAL TIME = 00:23:56
    (5)
(4)
01: Panafax Sales
NO. COMM. PAGES FILE DURATION X/R IDENTIFICATION DATE TIME
                                                       DIAGNOSTIC
01
                  00:05:13 XMT 🏗 5551234
                                          10-NOV 15:10 C0044903C0000
       021/021 019 00:10:15 FWD FAX FORWARD
                                          10-NOV 18:10 C0044903C0000
21
    OK
        (6)
                         (7)
       TOTAL PAGES = 000026 TOTAL TIME = 00:15:28
02: Panafax Service
-----
NO. COMM. PAGES FILE DURATION X/R IDENTIFICATION DATE TIME
                                                       DIAGNOSTIC
   OK 001/001 017 00:00:13 XMT 5551234
                                          11-NOV 10:10 C0044903C0000
19
   OK 011/011 045 00:08:15 XMT SERVICE DEPT. 12-NOV 13:10 C0044903C0000
30
       TOTAL PAGES = 000012 TOTAL TIME = 00:08:28
```

Continued on the next page...

## **Department Code**

#### Sample Department Code Journal / Received Calls

```
******* -JOURNAL- **************************** DATE 12-NOV-2000 **** TIME 15:00 *** P.02
        RECEIVED CALLS
        10-NOV TO 12-NOV (1)
         (2)
                            (3)
        TOTAL PAGES = 000011 TOTAL TIME = 00:13:41
               FILE DURATION X/R IDENTIFICATION
                                                     DATE TIME DIAGNOSTIC
NO. COMM. PAGES
     OK 005 00:05:13 RCV 4445678
    OK 005 00:05:13 RCV 4445678 10-NOV 12:10 C0044903C0000 OK 005/005 020 00:08:15 PLD 111 222 333 10-NOV 19:15 C0044903C0000
55
56
    OK 001 017 00:00:13 RCV 44567345
                                                    11-NOV 10:10 C0044903C0000
                                                -PANASONIC
  ********* - 201 555 1212 - *******
```

#### **Explanation of contents**

- (1) Period date of this journal
- (2) Number of total pages transmitted/received for this machine.
- (3) Total transmitted/received time for this machine.
- (4) Department Code Number

: 01-50

- (5) Department Name
- (6) Number of total pages transmitted/received for this department.
- (7) Total transmitted/received time for this department.

This page is intentionally left blank.

## **Selective Reception**

Your machine has a special feature, Selective Reception, which can prevent the receiving of unnecessary documents (i.e. junk fax, direct mail, etc.).

Before receiving the document, the last 4 digits of the ID Number received from the sending machine will be compared with the last 4 digits of the telephone number programmed in each One-Touch or Abbreviated station. When a match is found, your machine will start receiving the document. If a match is not found, your machine will cancel the reception and an Information Code 406 will be recorded on the Journal.

### Setting the Selective Reception.

Make sure that the FAX lamp is ON. If not, press

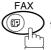

to select the "FAX MODE".

1

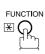

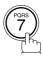

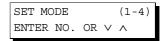

2

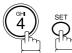

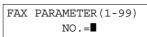

3

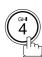

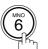

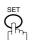

46 SELECT RCV 1:INVALID

4

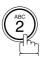

46 SELECT RCV 2:VALID

5

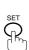

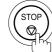

### NOTE

- 1. When the Selective Reception is set, your machine can receive only from those stations which are programmed in the built-in auto-dialer.
- 2. If your ID number has not been set, your machine might not be able to receive from some models. To set your ID number, see page 18.

### **General Description**

Password Communications, including Password Transmission and Password Reception will prevent your machine from sending a fax to a wrong station or receiving a fax from an unauthorized stations. You can set Password Transmission and Password Reception independently, or both together.

To use Password Transmission, you must set a 4-digit transmission password in advance. The password must be shared with other compatible Panafax machine(s). If the transmission password in your machine does not match the transmission password in the other compatible Panafax machine(s), the transmission will fail. You can select password transmission by setting Function 8-4 (PASSWORD-XMT) to "**ON**" when you send a document.

To use Password Reception, you must set a 4-digit receiving password in advance. The password must be shared with the other compatible Panafax machine(s). If the password in your machine does not match the receiving password in the other compatible Panafax machine(s), the reception will fail. Once you set password reception and set the parameter to "ON", it stays until you change the setting to "OFF".

#### **Compatibility with Other Machines**

You can only use password transmission and reception with another Panafax compatible machine(s) listed below.

| Model                                                                                                    | Special Settings                                                     |
|----------------------------------------------------------------------------------------------------|----------------------------------------------------------------------|
| DF-1100 DP-2000 DP-2500 FP-D250F FP-D350F UF-160 UF-160 UF-170 UF-260 UF-270 UF-270M UF-270M UF-330 UF-312 UF-322 UF-550 UF-560 UF-585 UF-595 UF-650 UF-733 UF-744 UF-745 UF-750 UF-750 UF-750 UF-755 UF-750 UF-755 UF-766 UF-770 UF-788 UF-880 UF-885 UF-895 UF-895 UF-895 | Required. Please refer to the individual User's Guide of each model. |

### **Setting Password Transmission**

To set transmission password and parameter,

Make sure that the FAX lamp is ON. If not, press

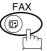

to select the "FAX MODE".

1

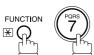

SET MODE (1-4) ENTER NO. OR  $\vee$   $\wedge$ 

2

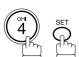

FAX PARAMETER(1-99)
NO.=■

3

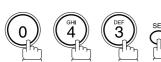

43 PASSWORD-XMT

Enter a 4-digit Transmission Password.

Ex: 1) 2) 3) 4) and press SET

43 PASSWORD-XMT 1:OFF 1234

5

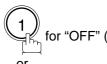

for "OFF" (password is not checked)

OI ABC

for "ON" (password is checked)

43 PASSWORD-XMT 1:OFF 1234

or

43 PASSWORD-XMT 2:ON 1234

6

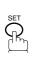

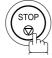

### NOTE

- 1. You can change the setting temporarily by using FUNCTION 8-4 (PASSWORD-XMT) for each transmission. See page 113 for details.
- 2. To change the password, press CLEAR in step 4. Then re-enter a new one.

### **Setting Password Reception**

To set receiving password and parameter,

Make sure that the FAX lamp is ON. If not, press

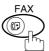

to select the "FAX MODE".

FUN

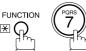

SET MODE (1-4) ENTER NO. OR V A

2

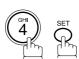

FAX PARAMETER(1-99) NO.=■

3

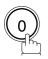

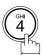

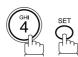

44 PASSWORD-RCV

4

Enter a 4-digit Receiving Password.

Ex: 1234 and press SET

44 PASSWORD-RCV 1:OFF 1234

5

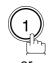

for "OFF" (password is not checked)

ABC 2

for "ON" (password is checked)

44 PASSWORD-RCV 1:OFF 1234

or

44 PASSWORD-RCV 2:ON 1234

6

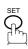

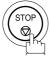

## NOTE

- 1. Once you set the parameter, you cannot select the parameter, "**OFF**" or "**ON**", for each reception. It is always "**OFF**" or "**ON**" until you change the setting.
- 2. To change the password, press CLEAR in step 4. Then re-enter a new one.

## **Using Password Transmission**

To use Password Transmission, you can select PASSWORD-XMT "OFF" or "ON" for each Transmission by following the procedure below.

Make sure that the FAX lamp is ON. If not, press

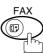

to select the "FAX MODE".

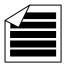

Place original(s) face up on the ADF.

or

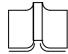

Place a book or an original face down on the Platen Glass.

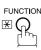

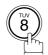

SELECT MODE (1-5)ENTER NO. OR V ^

ENTER STATION(S) THEN PRESS START 00%

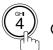

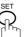

PASSWD-XMT=OFF 1:OFF 2:ON

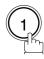

for "OFF" (password is not checked)

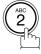

for "ON" (password is checked)

PASSWD-XMT=OFF 1:OFF 2:ON

or

PASSWD-XMT=ON 1:OFF 2:ON

ENTER STATION(S) THEN PRESS START

Continued on the next page...

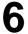

Dial by any combination of the following methods:

- · One-Touch Dialling
- · Abbreviated Dialling
- Manual Number Dialling, press SET after each station is entered (Up to 70 stations)
- Directory Search Dialling, press SET after each station is entered (For details, see page 39 to 43.)

Ex: O1

<01>(Station name) 5551234

7

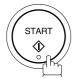

If your machine's Transmission Password coincides with the other station's Transmission Password, your machine starts sending the document.

When transmission is completed, PASSWORD-XMT returns to standard setting ("**OFF**" or "**ON**").

### **Using Password Reception**

There is no additional operation required once you set the parameter by following the procedure on page 112. The parameter, "**OFF**" or "**ON**", cannot be selected for each reception. It is always "**OFF**" or "**ON**" until you change the setting.

Your machine is equipped with two Confidential Communication features which ensure that the Confidential information you send is received only by the person with the correct confidential code.

#### **Confidential Mailbox**

The confidential mailbox feature can be used as a mailbox to communicate with other compatible models using a 4-digit confidential code. The Confidential Mailbox feature receives document(s) with a confidential code into memory. These documents can only be printed by the person who has the correct confidential code.

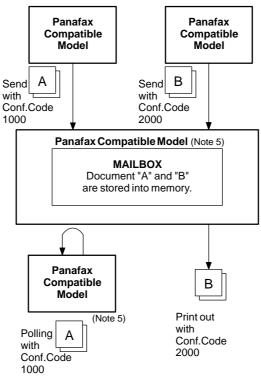

Figure 1: Confidential Mailbox

### **Compatibility with Other Machines**

Table 1 shows a list of compatible Panafax models which have the Confidential Mailbox feature. It also shows whether or not special settings are required.

**Table 1 : Confidential Mailbox Requirement** 

|  | Special Settings |        |  |                           |                           |               |
|--|------------------|--------|--|---------------------------|---------------------------|---------------|
|  | UF-344           | UF-550 |  | UF-322<br>UF585<br>UF-766 | UF-332<br>UF595<br>UF-770 | Not Required. |

### NOTE

- 1. If your machine receives two confidential faxes with same confidential code, both documents are stored together in the same confidential mailbox.
- 2. Up to 20 Mailbox files can be stored in memory. So, you can receive the confidential fax using 20 different confidential codes.
- 3. If the memory overflows, the machine will stop receiving and release the line.
- 4. We recommend that optional flash memory card be installed when this function is used. See page 150 on Image Memory Capacity.
- 5. If confidential faxes were received in the mailbox of UF-733, you cannot poll those documents. The UF-733 is designed to print the received confidential document locally only.

## Sending a Confidential Document to a Remote Station's Mailbox

Make sure that the FAX lamp is ON. If not, press

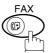

to select the "FAX MODE".

**1a** 

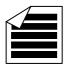

Place original(s) face up on the ADF.

ENTER STATION(S)
THEN PRESS START 00%

or

**1b** 

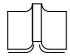

Place a book or an original face down on the Platen Glass.

2

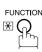

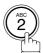

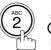

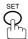

CONF. COMM. (1-5) ENTER NO. OR  $\vee$   $\wedge$ 

CONFIDENTIAL XMT
CONF.CODE=■■■■

3

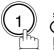

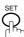

Enter a 4-digit Confidential Code.

Ex: 2233

CONFIDENTIAL XMT
CONF.CODE=2233

5

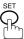

ENTER STATION
THEN PRESS START

Dial by any one of the following methods:

- One-Touch Dialling
- Abbreviated Dialling
- Manual Number Dialling
- · Directory Search Dialling

Ex: 01

<01>(Station name) 5551234

Continued on the next page...

7

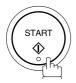

If necessary, inform the receiving person and tell them the Confidential Code.

### Polling a Confidential Document from a Remote Station's Mailbox

After you have been informed that someone has transmitted a confidential document to a remote station's mailbox, you can poll the confidential document from the remote station by following the procedure below.

Make sure that the FAX lamp is ON. If not, press

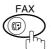

to select the "FAX MODE".

1

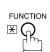

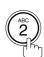

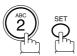

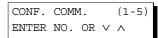

2

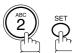

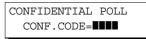

Enter a 4-digit Confidential Code.

Ex: (2) (3) (3)

CONFIDENTIAL POLL CONF.CODE=2233

4

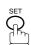

ENTER STATION
THEN PRESS START

- Dial by any one of the following methods:
  - One-Touch Dialling
  - Abbreviated Dialling
  - Manual Number Dialling
  - Directory Search Dialling

Ex: 01

<01>(Station name) 5551234

6

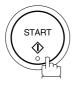

NOTE

1. The confidential file will be erased automatically at the center station after being polled.

### Receiving a Confidential Document to Your Machine's Mailbox

No special setting is required, your machine comes with this feature ready to use. Your machine receives a confidential fax the same way it receives a normal fax message. When receiving the confidential fax, the display shows the following message (CONF. RCV REPORT) and prints out the Confidential Receive Report.

#### Sample CONF. RCV Report

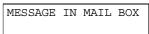

| *******         | *******-CONF. RCV RE | PORT- *****   | ****DATE NOV   | J-12-2000 ** | ***TIME 1 | 5:00 ******* |
|-----------------|----------------------|---------------|----------------|--------------|-----------|--------------|
|                 | ** NOTICE OF CONF    | IDENTIAL DOCU | MENT HELD *    | *            |           |              |
| (1)<br>FILE NO. | (2)<br>RECEIVED FROM | (3)<br>PAGES  | (4)<br>TIME RI | ECEIVED      |           |              |
| 040             | PANAFAX              | 001           | 12-NOV         | 15:00        |           |              |
|                 |                      |               | -PANASONI      | C            | -         |              |
| ********        | **************       | AD OFFICE     | _***           | 201 555      | 1212- *** | ******       |

#### **Explanation of contents**

(1) File number : 001 to 999

(2) Received remote station's ID : Character ID or Numeric ID

(3) Number of pages received :(4) Received date and time :

### NOTE

- 1. If your machine receives two confidential faxes with same confidential code, both documents are stored together in the same confidential mailbox.
- 2. Up to 20 Mailbox files can be stored in memory. So, you can receive the confidential fax using 20 different confidential codes.
- 3. If the memory overflows, the machine will stop receiving and release the line.
- 4. You can verify whether the unit has received a confidential fax by printing out the File List. (See page 90)

## Storing a Confidential Document in Your Machine's Mailbox

Use the following procedure to store a document in a confidential mailbox in your machine. Once the confidential document is stored in your machine, it can be polled by another machine.

Make sure that the FAX lamp is ON. If not, press

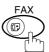

) to select the "FAX MODE".

**1a** 

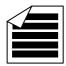

Place original(s) face up on the ADF.

ENTER STATION(S)
THEN PRESS START 00%

1b

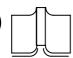

Place a book or an original face down on the Platen Glass.

or

2

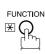

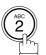

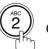

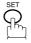

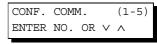

3

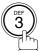

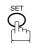

Enter a 4-digit Confidential Code.

**Ex**: (2) (3) (3)

CONF.CODE=■■■■

CONFIDENTIAL POLLED

5

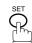

The document(s) will be stored into memory. If necessary, inform the receiving party of the confidential document and tell them the confidential code needed to poll the document.

CONFIDENTIAL POLLED CONF.CODE=2233

\* STORE \* NO.002 PAGES=001 01%

### NOTE

 The confidential file will be erased automatically after being polled.
 If you wish to retain the confidential file even after being polled, change the setting of Fax Parameter No. 042 (CONF. POLLED FILE SAVE) to "Valid".

## **Printing a Confidential Document from Your Machine's Mailbox**

After you have been notified that someone has transmitted a confidential document to your machine's mailbox, use the following procedure to print the confidential document.

Make sure that the FAX lamp is ON. If not, press

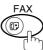

to select the "FAX MODE".

1

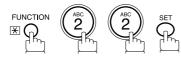

CONF. COMM. (1-5) ENTER NO. OR V A

2

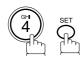

PRINT CONF. FILE CONF.CODE=

Enter the Confidential Code of the document you want to print.

PRINT CONF. FILE CONF.CODE=2233

Ex: 2233

4

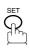

The machine will print the confidential documents.

\* PRINTING \*
PAGE=001/001

### NOTE

1. The confidential file will be erased automatically after being printed out even if the setting of Fax Parameter No. 042 (CONF. POLLED FILE SAVE) is changed to "Valid".

### **Deleting a Confidential Document Stored in Your Machine's Mailbox**

If your memory becomes full, or you just want to clean out your confidential documents, you may delete one or more confidential faxes stored in your machine by using the following procedure.

There are two types of confidential file deletions, one is to delete the file individually by its Confidential Code, and the other is to delete All confidential files in memory.

#### To delete a file using confidential code

Make sure that the FAX lamp is ON. If not, press to select the "FAX MODE".

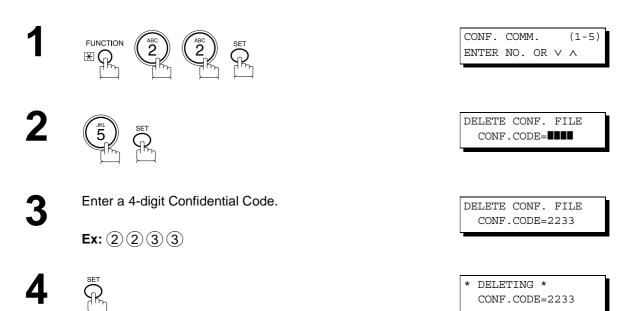

### To delete all confidential files in memory

Make sure that the FAX lamp is ON. If not, press

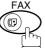

to select the "FAX MODE".

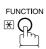

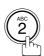

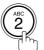

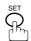

CONF. COMM. ENTER NO. OR  $\vee$   $\wedge$ 

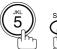

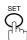

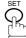

DELETE CONF. FILE CONF.CODE=■■■■

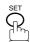

DELETE ALL CONF. FILES? 1:YES 2:NO

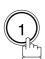

\* DELETING \* ALL CONF. FILES

### **General Description**

The Sub-Addressing function allows you further routing, forwarding or relaying of document(s) to the desired recipient(s) when used in combination with the Networking version of LaserFAX software. This function conforms to the ITU-T recommendation for T. Routing-Facsimile Routing utilizing the Sub-Address.

#### **Example of a Network**

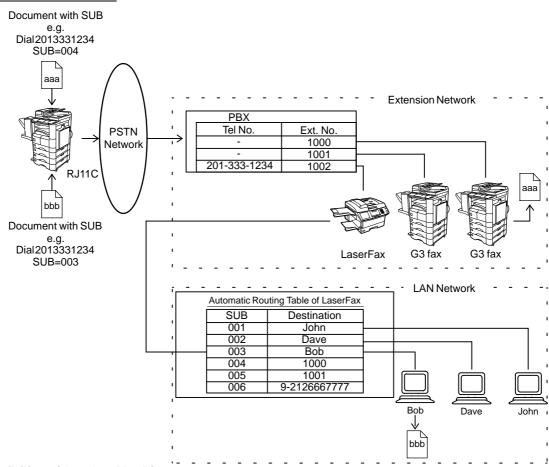

#### **Compatibility with Other Machines**

- Sub-Addressing Transmission: DF-1100/DP-150FP/2000/2500/DX-1000/2000/FP-D250F/D350F/UF-332/ 333/342/344/550/560/585/595/770/788/880/885/895 (see Note 2)
- Sub-Addressing Reception: DX-1000/2000 and DF-1100/UF-342/344/550/560/585/595/770/788/880 with PC Interface using the Networking version of LaserFAX software.

#### **Sub-Addressing Transmission Methods**

You can send a document with Sub-Address information to the desired recipient by the following methods.

- By registering the Sub-Address information into the Phone Book Numbers.
- By specifying the Sub-Address information in the Manual Number Dialling Mode.

#### Setting of Routing, Forwarding or Relaying

You can customize the Automatic Routing to any combination of LAN (Local Area Network), PSTN (Public Switched Telephone Network) or PBX Extension with LaserFAX Routing Table (please refer to the LaserFAX User Manual).

#### NOTE

- 1. LaserFAX is trademarks of Wordcraft International Ltd.
- 2. UF-788 with PC Interface Option or the Option ROM installed.

### To set the Sub-Address into a One-Touch/ABBR. dialling Numbers

Make sure that the FAX lamp is ON. If not, press

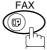

to select the "FAX MODE".

1

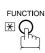

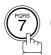

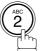

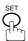

1:ONE-TOUCH 2:ABBR NO.

2

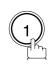

to select "One-Touch".

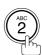

to select "ABBR.NO.".

**Ex**: (1)

Ex: O1

ONE-TOUCH< >
PRESS ONE-TCH OR V ^

<01> ENTER TEL. NO.

**.** 

Enter the telephone number, press FLASH then enter the Sub-Address. (Up to 20 digits) (Up to 36 digits including telephone number, pauses, spaces, FLASH and Sub-Address)

<01> 5551234s2762**■** 

Ex: Telephone number = 5551234, Sub-Address =2762

Enter as: 5 5 5 1 2 3 4

FLASH (2) (7) (6) (2)

**5** \$\frac{1}{2}\$

<01> SALES DEPT
5551234s2762

Enter the station name. (See page 19)

6

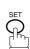

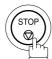

NOTE

1. FLASH separates the Sub-Address from the Telephone number and is indicated by an "s" in the display.

#### To send a Document with Sub-Address

Using One-Touch/ABBR. Number Dialling

The operation is the same as for normal dialling

Make sure that the FAX lamp is ON. If not, press

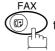

to select the "FAX MODE".

**1a** 

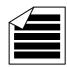

Place original(s) face up on the ADF.

or

**1b** 

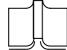

Place a book or an original face down on the Platen Glass.

2

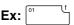

<01> (Station name) 5551234s2762

ENTER STATION(S)
THEN PRESS START 00%

3

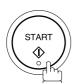

The document is stored into memory and your machine starts to dial the number of the station and sends the document(s) with Sub-Addressing information.

\* STORE \* NO. 001 PAGES=001 01%

#### **Using Manual Number Dialling**

Use FLASH to separate the Telephone number and the Sub-Address.

Make sure that the FAX lamp is ON. If not, press

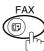

to select the "FAX MODE".

ENTER STATION(S)
THEN PRESS START 00%

1a

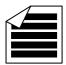

Place original(s) face up on the ADF.

or

**1b** 

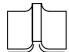

Place a book or an original face down on the Platen

Enter the telephone number, press FLASH then enter the Sub-Address (up to 20 digits).

(Up to 36 digits including telephone number, pauses, spaces, FLASH and Sub-Address)

TEL. NO. 5551234s2762∎

Ex: Telephone number = 5551234, Sub-Address=2762

Enter as: (5) (5) (1) (2) (3) (4)

FLASH (2) (7) (6) (2)

3

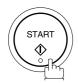

The document is stored into memory and your machine starts to dial the number of the station and sends the document(s) with Sub-Addressing information.

\* STORE \* NO. 001 PAGES=001 01%

### NOTE

- 1. FLASH separates the Sub-Address from the Telephone number and is indicated by an "s" in the display.
- 2. Manual Off-Hook or On-Hook Dialling cannot be used with the Sub-Addressing Transmission.
- 3. The Sub-Address is not transmitted during Manual Redial Mode.

This page is intentionally left blank.

To help you maintain records of the documents you sent and received, as well as lists of the numbers you record, your facsimile machine is equipped to print the following journals and lists: Transaction Journal, Individual Transmission Journal, Communication Journal, One-Touch/Abbreviated/Directory Search No. List, Program List, Fax Parameter List, Directory Sheet and File List.

### **Transaction Journal**

The "Journal" is a record of the last 100 transactions (a transaction is recorded each time you send or receive a document). It is printed automatically after every 100 transactions (See Note 1) or you can print or view it manually by using the following procedure:

Make sure that the FAX lamp is ON. If not, press

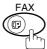

to select the "FAX MODE".

1

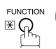

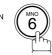

PRINT OUT (1-7) ENTER NO. OR V A

2

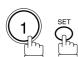

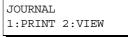

**3**a

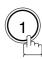

for print a Journal

\* PRINTING \* JOURNAL

**3**b

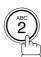

for view a Journal

JOURNAL VIEW 1:XMT ONLY 2:ALL

4

Select the view mode.

- (1) to view transmission transactions only
- (2) to view all transactions

USE THE V A KEYS TO SCROLL EACH RECORD

**Ex**: (2)

You can view the transactions in the journal by pressing

▼ or ▲. Press STOP to return to standby.

Continued on the next page...

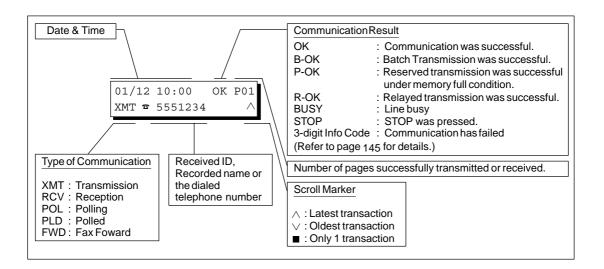

### **NOTE**

1. If you wish to disable the automatic print of the Transaction Journal, change the setting of Fax Parameter No. 013 to "Invalid". (See page 28)

## **Individual Transmission Journal (IND. XMT JOURNAL)**

An Individual Transmission Journal contains the information on the latest transmission.

Make sure that the FAX lamp is ON. If not, press

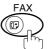

to select the "FAX MODE".

1

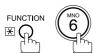

PRINT OUT  $\qquad$  (1-7) ENTER NO. OR  $\lor$   $\land$ 

2

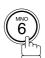

6:IND. XMT JOURNAL? PRESS SET TO PRINT

3

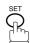

\* PRINTING \* IND. XMT JOURNAL

Continued on the next page...

## **Sample Transaction Journal**

| (3) | (4)   | (5)     | (6)  | (7)      | (8)   | (9)                | (10)   | (11)  | (12)          |
|-----|-------|---------|------|----------|-------|--------------------|--------|-------|---------------|
| NO. | COMM. | PAGES   | FILE | DURATION | X/R   | IDENTIFICATION     | DATE   | TIME  | DIAGNOSTIC    |
| 01  | B-OK  | 005/005 |      | 00:00:22 | XMT   | SERVICE DEPT.      | 11-NOV | 17:35 | C0044903C0000 |
|     |       | 002/002 | 001  |          |       |                    |        |       |               |
|     |       | 003/003 | 002  |          |       |                    |        |       |               |
| 02  | OK    | 003     | 003  | 00:01:17 | RCV   | 111 222 333        | 11-NOV | 17:41 | C0044903C0000 |
| 03  | OK    | 001     | 004  | 00:00:31 | TMX   | ACCOUNTING DEPT.   | 11-NOV | 17:50 | C0044903C0000 |
| 04  | 630   | 000/005 | 005  | 00:00:00 | TMX   | <b>☎</b> 342345676 | 11-NOV | 17:57 | 0800420000000 |
| 05  | STOP  | 000     | 006  | 00:00:34 | TMX   | <b>☎</b> 12324567  | 11-NOV | 18:35 | 0210260200000 |
| 06  | OK    | 001/001 | 007  | 00:00:20 | TMX   | <b>☎</b> 44567345  | 11-NOV | 18:44 | C8044B03C0000 |
| 07  | 408   | *003    | 800  | 00:02:14 | TMX   | <b>☎</b> 2345678   | 11-NOV | 18:55 | 0040440A30080 |
|     |       |         |      |          |       |                    |        |       |               |
| 48  | OK    | 002/002 | 049  | 00:00:31 | XMT • | ♦ ☎0245674533      | 12-NOV | 08:35 | C8044B03C1000 |
| 49  | OK    | 003/003 | 050  | 00:01:32 | XMT • | ◆ ☎0353678980      | 12-NOV | 08:57 | C8044B03C1000 |
|     |       |         |      |          |       | (13)<br>- PAN      | ASONIC |       | -             |

## Sample Individual Transmission Journal (IND. XMT JOURNAL)

| *******   | * -IND. XMT J | OURNAL-           | ******            | (1)<br>DATE | 12-NOV-2000   | ****    | (2)<br>TIME | 15:00 | ***** |
|-----------|---------------|-------------------|-------------------|-------------|---------------|---------|-------------|-------|-------|
| (10) (11) | DATE/TIME     | = 12-NOV          | 7-2000 09:00      |             |               |         |             |       |       |
| (3)       | JOURNAL No.   | = 21              |                   |             |               |         |             |       |       |
| (4)       | COMM. RESULT  | = OK              |                   |             |               |         |             |       |       |
| (5)       | PAGE(S)       | = 001             |                   |             |               |         |             |       |       |
| (7)       | DURATION      | = 00:00:          | 16                |             |               |         |             |       |       |
| (6)       | FILE No.      | = 010             |                   |             |               |         |             |       |       |
| (16)      | MODE          | = MEMORY          | TRANSMISSION      |             |               |         |             |       |       |
| (17)      | DESTINATION   | = [001]           | / 555 1234 /ABCI  | DEFG        |               |         |             |       |       |
| (18)      | RECEIVED ID   | =                 |                   |             |               |         |             |       |       |
| (19)      | RESOLUTION    | = STD             |                   |             |               |         |             |       |       |
| (20)      | LINE NUMBER   | = 2               | <b>(13)</b><br>-] | PANASOI     | NIC           |         | _           |       |       |
| *******   | ******        | ****-HEAI<br>(15) | OFFICE -**;       | ****-       | 201 !<br>(14) | 555 121 | .2- **      | ***** | ***** |

Continued on the next page...

#### **Explanation of contents**

- (1) Printout date
- (2) Printout time
- (3) Journal number
- (4) Communication result

: "OK" indicates that the communication was successful.

"BUSY" indicates that the communication has failed because of busy line.

"STOP" indicates that **STOP** was pressed during communication.

: "B-OK" indicates that the Batch Transmission was successful.

: (All batched files are listed below the batched transaction.)

"P-OK" indicates that memory overflow or document misfeeding occurred while

storing the documents into memory for transmission but successfully stored document(s) was sent.

"R-OK" indicates that the Relayed XMT or Confidential Communication was

successful.

"3-digit Info Code" (See page 145) indicates that the communication has failed.

(5) Number of pages transmitted or received

: The 3-digit number is the number of pages successfully transmitted or received. When the documents are stored into memory, two 3-digit numbers will appear.

The first 3-digit number represents the number of pages successfully transmitted. The second 3-digit number represents the total number of pages

that were attempted to be transmitted.

Asterisk "\*" indicates that the quality of some received copies was poor.

(6) File number

: 001 to 999 (If the communication is stored into memory, a file number is

assigned for each communication.)

(7) Duration of communication

(8) Type of communication : "XMT" means Transmission

"RCV" means Reception
"POL" means Polling
"PLD" means Polled
"FWD" means Fax Forward

(9) Remote station identification

: Name : Recorded name in One-Touch or ABBR. Numbers or remote station's

Character ID.

number : Dialed telephone number (PIN code will not be shown)

Number: Remote station's ID number.

"◆" means communicated from optional 2nd G3 Fax Communication Port Kit. (Line-2)

(10) Communication date

(11) Communication Start time

(12) Diagnostic : For service personnel only

(13) Own LOGO
(14) Own ID number
(15) Own Character ID
: Up to 20 digits
: Up to 16 characters

(16) Type of communication : Transmission or memory transmission

(17) Destination : If a One-Touch or ABBR was used for the transmission:

One-Touch or ABBR. No./Telephone Number/Recorded Name

If not: Telephone number: Character ID or ID number

(18) Received remote station's ID : Character ID or ID number(19) Resolution: : "STD" means standard res

: "STD" means standard resolution
"FINE" means fine resolution

"S-FINE" means super fine resolution

(20) Line Number

### **Communication Journal (COMM. JOURNAL)**

The Communication Journal (COMM. JOURNAL) lets you verify whether the transmission or polling was successful. You may select the printout condition (Off/Always/Inc. only) in Function 8-1 or Fax Parameter No. 12.

#### Sample COMM. JOUR

| (1)                        |           |                |                    | (2)          |          | (3)              |  |
|----------------------------|-----------|----------------|--------------------|--------------|----------|------------------|--|
| MODE = MEMORY TRANSMISSION |           |                | DN                 | START=12-NOV | 14:50    | END=12-NOV 15:00 |  |
| FILE                       | E NO. = 0 | 050 <b>(4)</b> |                    |              |          |                  |  |
| (5)                        | (6)       | (7)            | (8)                | (9)          | (10)     |                  |  |
| STN NO.                    | COMM.     | ABBR NO.       | STATION NAME/TEL N | NO. PAGES    | DURATIO  | N                |  |
| 001                        | OK        | <01>           | SERVICE DEPT.      | 001/001      | 00:01:3  | 0                |  |
| 002                        | OK        | <02>           | SALES DEPT.        | 001/001      | 00:01:2  | 5                |  |
| ♦ 003                      | 407       | < 03 >         | ACCOUNTING DEPT.   | 000/001      | 00:01:4  | 5                |  |
| ♦ 004                      | BUSY      | <b>~</b>       | 021 111 1234       | 000/001      | 00:00:0  | 0                |  |
|                            |           |                |                    |              | - PANASO | ONIC -           |  |

#### THE SLEREXE COMPANY LIMITED

SAPORS LANE - BOOLE - DORSET - BH 25 8 ER TELEPHONE BOOLE (945 13) 51617 - TELEX 123456

Our Ref. 350/PJC/EAC

18th January, 1972.

Dr. P.N. Cundall, Minino Surveys I.td

variations of print density ... cause the photocell to generate an analogous electrical video signal. This signal is used to modulate a carrier, which is transmitted to a remote destination over a radio or cable communications link.

At the remote terminal, demodulation reconstructs the video signal, which is used to modulate the density of print produced by a printing device. This device is scanning in a raster scan synchronised with that at the transmitting terminal. As a result, a facsimile copy of the subject document is produced.

Probably you have uses for this facility in your organisation.

Yours sincerely,

Group Leader - Facsimile Research

#### **Explanation of contents**

- (1) Indication of communication mode
- (2) Start time of communication
- (3) End time of communication
- (4) File number
- (5) Station number : Sequential number of the Stations.
  - "◆" means communicated from optional 2nd G3 Fax Communication Port Kit. (Line-2)

: 001 to 999 (When the communication is stored into memory, a file number is

(6) Communication result : "OK" indicates that the communication was successful.

assigned for each communication.)

"BUSY" indicates that the communication has failed because of busy line.

"STOP" indicates that **STOP** was pressed during communication.

"B-OK" indicates that the Batch Transmission was successful.

"P-OK" indicates that memory overflow or document misfeeding occurred while storing the documents into memory for transmission but successfully stored document(s) was sent.

"R-OK" indicates that the Relayed XMT or Confidential Communication was successful.

"3-digit Info Code" (See page 145) indicates that the communication has failed. In this case, the machine will print the attached report with first page of your document as shown on the previous page.

- (7) Abbreviated number or mark
- : a mark indicates dialed by direct number dial.
- (8) Recorded name in One-Touch, ABBR. or direct dialling number
- (9) Number of pages transmitted or received
- : The 3-digit number is the number of pages successfully transmitted or received. When the documents are stored into memory, two 3-digit numbers will appear. The first 3-digit number represents the number of pages successfully transmitted. The second 3-digit number represents the total number of pages that were attempted to be transmitted.
- (10) Duration of Communication

## One-Touch/Abbreviated and Directory Search List

To print a One-Touch/Abbreviated Number and Directory Search List of the telephone numbers you have stored.

Make sure that the FAX lamp is ON. If not, press

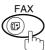

to select the "FAX MODE".

1

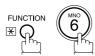

PRINT OUT (1-7) ENTER NO. OR V A

2

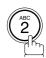

2:ONE-TCH/ABBR LIST? PRESS SET TO PRINT

3

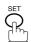

1:ONE-TOUCH/ABBR.NO. 2:DIR.SEARCH

4

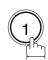

for One-Touch/ABBR. Number List

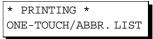

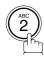

for Directory Search List

\* PRINTING \* DIR. SEARCH LIST

Continued on the next page...

## Sample One-Touch List

| (1)            | (2)                | (3)           | (5)  |
|----------------|--------------------|---------------|------|
| ONE-TOUCH      | STATION NAME       | TELEPHONE NO. | LINE |
| <01>           | SERVICE DEPT.      | 121 555 1234  | AUTO |
| <02>           | SALES DEPT.        | 222 666 2345  | L-1  |
| <03>           | ACCOUNTING DEPT    | 313 333 3456  | L-2  |
| NO. OF STATION | NS = 03 <b>(4)</b> |               |      |
|                |                    |               |      |

## Sample ABBR. Number List

|                 |                                           | (5)                                                                              |
|-----------------|-------------------------------------------|----------------------------------------------------------------------------------|
| STATION NAME    | TELEPHONE NO.                             | LINE                                                                             |
| ENG. DEPT.      | 888 555 1234                              | AUTO                                                                             |
| PURCHASE DEPT.  | 999 666 2345                              | L-1                                                                              |
| REGULATION DEPT | 777 333 3456                              | L-2                                                                              |
| JS = 003        |                                           |                                                                                  |
|                 | ENG. DEPT. PURCHASE DEPT. REGULATION DEPT | ENG. DEPT. 888 555 1234 PURCHASE DEPT. 999 666 2345 REGULATION DEPT 777 333 3456 |

### **Sample Directory Search List**

| (11) | (2)<br>STATION NAME         | (1)<br>ABBR NO. | (3)<br>TELEPHONE NUMBER      | <i>(5)</i><br>LINE |
|------|-----------------------------|-----------------|------------------------------|--------------------|
| [A]  | ACCOUNTING DEPT             | <03>            | 313 333 3456                 | L-2                |
| [E]  | ENG. DEPT.                  | [001]           | 888 555 1234                 | L-1                |
| [P]  | PURCHASE DEPT               | [002]           | 555 666 2345                 | L-2                |
| [R]  | REGULATION DEPT             | [003]           | 777 333 3456                 | AUTO               |
| [S]  | SALES DEPT.<br>SERVICE DEPT | <01><br><02>    | 121 555 1234<br>222 666 2345 | L-1<br>AUTO        |
|      | NO. OF STATIONS = 0         | 06 <b>(4)</b>   |                              |                    |
|      |                             |                 | - PANASONIC                  | -                  |

### **Explanation of contents**

(1) One-Touch number or Abbreviated number : <nn>= One-Touch number, [nnn] = Abbreviated number

(2) Station name recorded in the machine : Up to 15 characters

(3) Telephone number recorded in the machine : Up to 36 digits

(4) Number of recorded One-Touch and ABBR. numbers

(5) Telephone Line Used : AUTO, L-1, L-2 (Indicates the Telephone Line (L-1=Line1,

L-2=Line-2) that was used for the communication.)

### **Program List**

To print a Program List of the Dialling Patterns that you have previously entered into the Program Keys.

Make sure that the FAX lamp is ON. If not, press

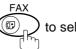

to select the "FAX MODE".

1

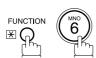

PRINT OUT (1-7) ENTER NO. OR V A

2

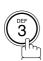

3:PROGRAM LIST?
PRESS SET TO PRINT

3

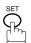

\* PRINTING \* PROGRAM LIST

#### **Sample Program List**

| (1)     | (2)          | (3)      | (4)   | (5)   |        |        |  |  |
|---------|--------------|----------|-------|-------|--------|--------|--|--|
| PROGRAM | PROGRAM NAME | TYPE     | TIMER | ABBR. | NOS.   |        |  |  |
| [P1]    | TIMER XMT    | XMT      | 12:00 | [001] |        |        |  |  |
| [P2]    | TIMER POLL   | POLL     | 19:00 | [002] |        |        |  |  |
| [P3]    | PROG. A      | POLL     |       | [001] | [002]  |        |  |  |
| [P8]    | PROG. B      | ABBR/GRP |       | [001] | [002]  | [003]  |  |  |
|         |              |          |       |       | D 7 31 | ASONIC |  |  |

#### **Explanation of contents**

(1) Program key

(2) Program name : Up to 15 characters

(3) Type of communication : "XMT" indicates transmission.

"POLL" indicates polling.

"ABBR/GRP" indicates that the Program key is programmed as a group key.
"ONE-TOUCH" indicates that the Program key is programmed as a One-Touch

key.

(4) Timer : Indicates the starting time.

"---- " indicates that the Program key contains "non-deferred" program.

(5) Numbers recorded in the program : One-Touch/ABBR. numbers

#### **FAX Parameter List**

To print out a FAX Parameter List:

Make sure that the FAX lamp is ON. If not, press

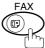

to select the "FAX MODE".

1

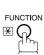

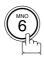

PRINT OUT (1-7) ENTER NO. OR V A

2

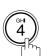

4:FAX PARAM. LIST ? PRESS SET TO PRINT

3

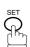

\* PRINTING \*
FAX PARAMETER LIST

### **Sample FAX Parameter List**

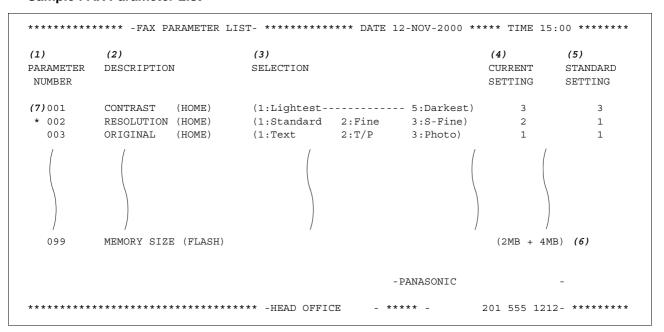

#### **Explanation of contents**

(1) Parameter number

(5) Standard setting

: Factory preset standard setting

(2) Description

: "(HOME)" means home position

(6) Memory size

: (Base memory + option memory)

(3) Selection

setting.

(7) Changed setting

: "\*" indicates that the Factory preset setting was changed.

(4) Current setting : "----" indicates code or password is

not set. When the code or password is set, it is shown in

parenthesis.

This page is intentionally left blank.

## If You Have Any of These Problems

| Mode                         | Symptom                                            | Cause / Action                                                                                                    | Page   |
|------------------------------|----------------------------------------------------|----------------------------------------------------------------------------------------------------|--------|
| During Transmission          | Document doesn't feed/multiple feeds               | <ol> <li>Check that your document is free of staples and paper clips, and that it is not greasy or torn.</li> <li>Check that your document is the right type to send through an ADF by consulting the list on "Originals You Cannot Send". If your document has the characteristics listed, use the Platen instead.</li> <li>Check that the document is loaded properly.</li> </ol> | 33     |
|                              | Does not stamp                                     | Check Fax Parameter No. 004 and No. 028 settings.                                                                                                    | 28, 29 |
|                              | Stamp too light                                    | Replace stamp or refill ink.                                                                                                    | 147    |
| Transmission Copy<br>Quality | Vertical lines on the transmitted document         | Check own copy quality. If copy is OK, your machine has no problem, report to the receiving party that they have a problem. If copy is NG, clean the Scanning Area.                                                                                                    |        |
|                              | Transmitted document is blank                      | January Company                                                                                                    |        |
|                              | : Add Paper                                        | Replenish the recording paper.                                                                                                    |        |
|                              | Recording paper misfeed                            | Remove the misfed paper. (See Operating Instructions (for Copier) P.58)                                                                                                    |        |
|                              | Recording paper<br>doesn't advance into<br>machine | Make sure that there is paper in the Paper Tray(s). Follow the instructions for loading paper.                                                                                                    |        |
| During Reception             | Recording paper<br>doesn't eject after<br>printing | Check to see if the recording paper has misfed inside of the machine.                                                                                                    |        |
|                              | Document auto reduction doesn't work               | Check Print Reduction settings.                                                                                                    | 65     |
|                              | : Add Toner                                        | Replace the Toner Cartridge.                                                                                                    |        |
|                              | : No Waste Toner                                   | Install the Waste Toner Box.                                                                                                    |        |

Continued on the next page...

| Mode              | Symptom                    | Cause / Action                                                                                                    | Page      |
|-------------------|----------------------------|----------------------------------------------------------------------------------------------------|-----------|
|                   | No dial tone               | <ol> <li>Check the connection of the telephone line.</li> <li>Check the telephone line.</li> </ol>                                                                                                    | 148       |
| Communication     | No auto answer             | Check the connection of the telephone line.     Check the Reception mode setting.     If the Fax Parameter No. 013 (AUTO JOURNAL PRINT) is set to "Valid" (default setting) and the machine is printing the received document(s) from memory, which also happens to be the 100th transaction, the machine will not auto answer until the Transaction Journal completes printing. | 148<br>64 |
|                   | Cannot transmit or receive | An information code will be shown on the display. Refer to the information code table to find out the trouble.                                                                                                    | 145       |
| No Unit Operation | No unit operation          | To reset the machine, turn-off the Power Switch for a few seconds then turn it on again.                                                                                                    | 9         |

#### **Information Codes**

When something unusual occurs, the display may show one of the Information Codes listed below. These will help you to identify and correct the problem.

| Info.<br>Code      | Meaning                                                                                                    | Action                                                                                          | Page              |
|--------------------|----------------------------------------------------------------------------------------------------|-------------------------------------------------------------------------------------------------|-------------------|
| 400                | During initial handshake, receiving station did not respond or communication error occurred.                                                                                                    | <ol> <li>Check with the other party.</li> <li>Reload the document(s) and send again.</li> </ol> |                   |
| 401                | Remote station required a Receiving Password to receive the original. Remote station does not have Confidential Mailbox.                                                                                                    | Check the remote station.                                                                       |                   |
| 402                | During initial handshake, communication error occurred.                                                                                                    | Reload the document(s) and send again.                                                          |                   |
| 403                | No polling capability at the remote side.                                                                                                    | Ask remote side to set "POLLED=ON".                                                             |                   |
| 404/405            | During initial handshake, communication error occurred.                                                                                                    | Reload the document(s) and send again.                                                          |                   |
| 406                | Transmission Password does not match. Receiving Password does not match. Received from an unauthorized station in Selective Reception mode.                                                                                                    | Check the password or the telephone number in One-Touch or Abbreviated No. Station.             | 109<br>111<br>112 |
| 407                | No confirmation from the receiving station for the previous page sent.                                                                                                    | Wait a few minutes and send again.                                                              |                   |
| 408/409            | Remote side confirmation of previous page is illegible.                                                                                                    | Wait a few minutes and send again.                                                              |                   |
| 410                | Communication aborted on the transmitting side.                                                                                                    | Check with the other party.                                                                     |                   |
| 411                | Polling password does not match.                                                                                                    | Check the polling password.                                                                     | 73                |
| 412                | No data from the transmitting side.                                                                                                    | Check with the other party.                                                                     |                   |
| 414                | Polling password does not match.                                                                                                    | Check the polling password.                                                                     | 73                |
| 415                | Polling transmission error.                                                                                                    | Check the polling password.                                                                     | 73                |
| 416/417<br>418/419 | Received data has too many errors.                                                                                                    | Check with the other party.                                                                     |                   |
| 420/421            | Machine goes to receiving mode, but receives no command from the transmitting side.                                                                                                    | Remote side misdial.     Check with the other party.                                            |                   |
| 422/427            | Interface is incompatible.                                                                                                    | Check with the other party.                                                                     |                   |
| 430/434            | Communication error occurred while receiving.                                                                                                    | Check with the other party.                                                                     |                   |
| 436/490            | Received data has too many errors.                                                                                                    | Check with the other party.                                                                     |                   |
| 456                | <ul> <li>Unit received a confidential document or was requested to be polled of a confidential document under any of following conditions.</li> <li>1) Not enough space in memory to receive the confidential document.</li> <li>2) Confidential Mailbox is full.</li> <li>3) While printing received document(s).</li> <li>Unit was requested to relay a document.</li> </ul> |                                                                                                 | 85                |
| 492/493<br>494     | Communication error occurred while receiving.                                                                                                    | Check with the other party.                                                                     |                   |
| 495                | Telephone line disconnected.                                                                                                    | Check with the other party.                                                                     |                   |

Continued on the next page...

| Info.<br>Code             | Meaning                                                                                      | Action                                                                                          | Page   |
|---------------------------|----------------------------------------------------------------------------------------------|-------------------------------------------------------------------------------------------------|--------|
| 501/502                   | Communication error occurred using the internal V.34 Modem.                                  | Check with the other party.                                                                     |        |
| 540/541<br>542<br>543/544 | Communication error occurred while transmitting.                                             | <ol> <li>Reload the document(s) and send again.</li> <li>Check with the other party.</li> </ol> |        |
| 550                       | Telephone line disconnected.                                                                 | Check with the other party.                                                                     |        |
| 552/553<br>554/555        | Communication error occurred while receiving.                                                | Check with the other party.                                                                     |        |
| 580                       | Sub-Address transmission to a unit that has no Sub-Address function.                         | Check the remote station.                                                                       | 124    |
| 581                       | Sub-Address Password transmission to a unit that has no Password Sub-Address function.       | Check the remote station.                                                                       | 124    |
| 630                       | Redial was not successful due to a busy line.                                                | Reload the document(s) and send again.                                                          |        |
| 631                       | During dialling, <b>STOP</b> was pressed.                                                    | Reload the document(s) and send again.                                                          |        |
| 634                       | Redial was not successful due to no response from the called station or wrong number dialed. | Check the telephone number and send again.                                                      |        |
|                           | <b>Note:</b> If busy tone was not detected, the machine will only redial once.               |                                                                                                 |        |
| 638                       | Power failure occurred during the communication.                                             | Check the power cord and plug.                                                                  |        |
| 870                       | Memory overflow occurred while storing document(s) into memory for transmission.             | Transmit document(s) without storing into memory.     Install Optional Memory Card.             | 47<br> |

## NOTE

(For mechanical failures, see the Troubleshooting section in the Operating Instructions (For Copier)

<sup>1.</sup> After identifying the problem and verifying the recommended action, if the Information Codes keep reoccurring or for help on Information Codes that appear on your machine but are not listed above, please contact your local Authorized Panasonic Dealer.

# PROBLEM SOLVING

## **Troubleshooting**

### **Verification Stamp**

The Verification Stamp contains ink. When the stamp mark appears faded or hard to see, the stamp should be replaced.

To remove the stamp

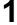

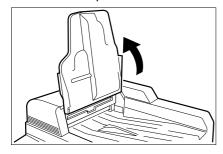

Open the ADF Input Tray.

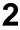

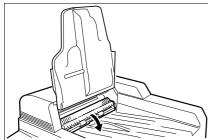

Open the ADF Exit Cover.

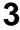

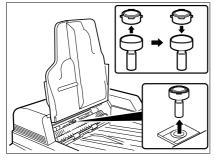

- (1) Remove by pulling the Stamp Assembly upward.
- (2) Remove the Stamp. Replace the stamp with a new one.

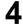

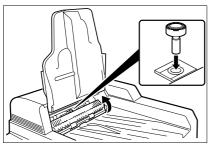

Reinstall the Stamp Assembly.

#### NOTE

1. Please contact your local Authorized Panasonic Dealer to purchase a new stamp. See the Operating Instructions (For Copier) for order number.

#### **Checking the Telephone Line**

If you do not hear a dial tone when the MONITOR key is pressed or the incoming call does not ring on your machine (No automatic receive).

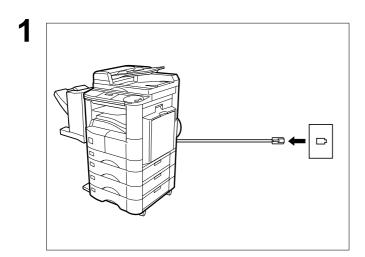

Unplug the Telephone Line Cable from the telephone jack that was supplied by the telephone company.

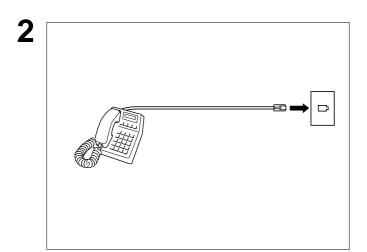

Plug a different regular telephone into the same telephone jack.

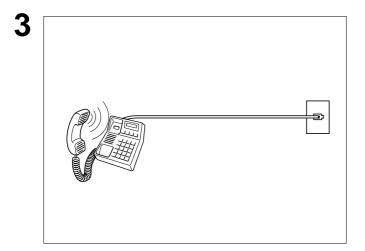

Check for dial tone through the handset. If there is still no dial tone, report it to your local telephone company.

or

Call from another telephone to this number. If the telephone does not ring, report it to your local telephone company.

# Specifications

| Compatibility                                  | ITU-T Group 3                                                                                                    |  |
|------------------------------------------------|----------------------------------------------------------------------------------------------------|--|
| Coding Scheme                                  | JBIG, MH, MR, MMR (Conforms to ITU-T Recommendations)                                                                                                    |  |
| Modem Type                                     | ITU-T V.34, V.17, V.33, V.29, V.27 ter and V.21                                                                                                    |  |
|                                                |                                                                                                    |  |
| Modem Speed                                    | 33600 - 2400 bps                                                                                                    |  |
| Original Size                                  | A3/FLS•B4/A4/A5                                                                                                    |  |
| Original Thickness                             | 0.07mm (50g/m <sup>2</sup> ) - 0.15mm (110g/m <sup>2</sup> )                                                                                                    |  |
| ADF Capacity<br>(Automatic Document<br>Feeder) | Up to 50 sheets (A4, A5: 64g/m²) Up to 30 sheets (A3, FLS•B4 : 64 g/m²)                                                                                                    |  |
| Scanning Method                                | Sheet Feeding or Flatbed with CCD type image sensor                                                                                                    |  |
| Effective Scanning Width                       | 292 mm                                                                                                    |  |
| Scanner Resolution                             | Horizontal: 8 pels/mm : Standard and Fine Resolution : 16 pels/mm : Super Fine Resolution  Vertical : 3.85 lines/mm : Standard Resolution : 7.7 lines/mm : Fine Resolution : 15.4 lines/mm : Super Fine Resolution |  |
| Print Margin                                   | 0.16 in (4 mm)  0.16 in (4 mm)  0.16 in (4 mm)                                                                                                    |  |

Continued on the next page...

# Specifications

| One-Touch / Abbriviated Dialling Memory Capacity | 200 stations (including 20 One-touch and 5 program keys) Each station can register up to 36 digits for each telephone number (including pauses and spaces) and up to 15 characters for each station name |                            |  |
|--------------------------------------------------|----------------------------------------------------------------------------------------------------|----------------------------|--|
| Image Memory Capacity                            |                                                                                                    |                            |  |
|                                                  | Base Memory                                                                                                    | 120 pages                  |  |
|                                                  | base Memory                                                                                                    | 120 pages                  |  |
|                                                  | with 4 MB Flash Memory Card                                                                                                    | 440 pages                  |  |
|                                                  | with 8 MB Flash Memory Card                                                                                                    | 760 pages                  |  |
|                                                  | (Based on ITU-T Image No. 1 chart,                                                                                                    | using Standard Resolution) |  |
| Power Consumption                                | Normal Operation Mode:                                                                                                    | 165 Wh                     |  |
| ·                                                | Energy-Saver Mode :                                                                                                    | 70 Wh                      |  |
|                                                  | Sleep Mode :                                                                                                    | 3.5 Wh                     |  |
|                                                  | Maximum :                                                                                                    | 1.5 kW                     |  |

## **Options and Supplies**

The DP-2000 is a digital photocopier which can produce images with great clarity. Furthermore, its copying functionality can also be greatly enhanced by the addition of specially selected options and supplies. For a list of available options and supplies, see the Operating Instructions (For Copier).

**ADF** 

(Automatic Document

Feeder)

The mechanism that delivers a stack of original pages to the scanner one

page at a time.

**Automatic Reception** The mode that allows you to receive fax documents without user

intervention.

**Auto Print Reduction** The method of automatically reducing a received document so that it can

be printed onto a standard size piece of plain paper. For example, your machine will reduce an incoming legal size page to 75% of its original size

so it could fit on a letter size page.

**Batch Transmission** The ability to accumulate different document files for the same

destination(s) to be transmitted in a single phone call.

**BPS** 

(Bits Per Second)

The amount of data that is transmitted over the phone line. Your machine can start at the Max. Modem speed and automatically steps down to suitable speed depending on the phone line condition and the receiving

machines capabilities.

(Max. Modem Speed is 33600 BPS)

C.C.I.T.T. Consultative Committee on International Telegraph and Telephone. This

organization has presently developed four groups of industry standards

that insure facsimile compatibility.

**Character ID** A programmed proprietary code name that allows up to 16 alphanumeric

characters identifying your facsimile machine.

**Coding Scheme** The data compression method used by facsimile machines. Your machine

> utilizes Modified Huffman (MH), Modified Read (MR), Modified Modified Read (MMR) and Joint Bi-level Experts Group (JBIG) coding schemes.

Comm. Journal Refers to either the Communication Journal, Relay Transmission Report,

or the Confidential XMT Report.

**Confidential RCV Report** The report that gives you information about a confidential document(s) that

is held in your machine's memory.

**Contrast** Signifies the scanning sensitivity in terms of lightness and darkness of your

original transmitting pages.

**Cover Sheet** A Fax Cover Sheet can be attached to your transmit document(s) that

shows the recipient's name, originator's name and number of pages

attached.

DDD (Direct Distance Dialling) A telephone service that allows unassisted dialling, no operator assistance

is required.

**Deferred Polling** The ability to retrieve documents from other stations at a later time.

**Deferred Transmission** The ability to send documents to other stations at a later time.

**Department Code** This operation require the user to input a preset 4-digit Department Code

> before transmission. The Department Name of selected Department Code is printed on the Header of each page sent, Cover Sheet, Comm. Journal

and Individual Transmission Journal.

Direct Dialling The method of dialling where you enter the entire telephone number

through the keypad.

**DTMF (Dual Tone Multi-**

Frequency)

Dialling method that sends a different set of frequencies for each digit of

the telephone keypad. Commonly refers to touch tone dialling.

**Duplex Scan** The ability to scan both sides of 2-sided original(s) for transmission.

ECM (Error Correction Mode) The ability to correct transmission errors as detected during the

transmitting phone call.

**End Receiving Station** In a relay network, the final station designated to receive the document(s).

FAX Parameter List The list that contains the home Fax Parameter settings that you have

programmed into your machine.

**F.C.C.** Federal Communications Commission. The U.S. Government organization

that regulates communications originating or terminating in the United

States.

File A task that has been stored into the memory of your unit. Examples are

deferred transactions.

**Fixed Print Reduction** The method that allows you to determine one reduction rate, such as 75%,

for all incoming documents.

Function The control panel key that will be utilized to begin an operation or

configuration of a feature.

G3 Mode (Group 3) Refers to the standards and transmission capabilities of the current

generation of facsimile machines.

Group Dialling The ability to program many telephone numbers into a single station so

that many locations can be dialed in sequence utilizing a single keystroke.

**Handshaking** The exchange of a group of control signals that communicate between the

transmitter and receiver. These signals determine the condition at which

communication can occur.

**Header** A row of information that is transmitted by the sending machine and printed

on the top of each page by the receiving unit. This identifies the transmitting unit and information about the transmission, such as time and

date.

ITU-T International Telecommunication Union - Telecommunication, formerly

known as C.C.I.T.T.

**ITU-T Image No. 1** An industry standard original that allows comparisons of the transmission

speeds and capabilities of facsimile machines.

**ID** A programmable address of up to 20 digits identifying your machine.

Image Memory Capacity

This signifies the amount of memory available in your machine for storing

pages of documents. All page units of measure are based on the ITU-T

Image No.1.

**Individual Transmission** 

Journal

A report that is printed by the transmitting unit stating information regarding

the last document transaction.

Industry Canada (D.O.C) Department of Communications. The Canadian Government organization

that regulates communications originating or terminating in Canada.

**Information Code** A code that is internally generated by your Fax machine stating a specific

operational error or machine failure.

**Initial Sending Station** In a relay network, the station that is originating the original transmission.

**Journal** A report that is printed by your unit listing the last 100 transactions.

**Keypad** A group of numeric keys located on your control panel.

**LCD** Liquid Crystal Display. The display area of your machine.

Manual Reception A mode that requires operator intervention to receive an incoming

document.

**Memory Transmission** The documents are scanned into memory before actual connection to the

phone line for transmission.

**Modem** A device that converts signals from your fax machine into signals that can

be transmitted over telephone lines.

Multi-Station Transmission The ability to broadcast the same set of documents to a programmed

number of locations.

Off-Hook Dialling The direct dialling of a telephone number with the optional handset out of

the cradle or "off the hook."

On-Hook Dialling The direct dialling of a telephone number with the optional handset in the

cradle or "on the hook."

One-Touch Dialling The ability to dial an entire telephone number by pressing one key.

Overlap Printing Documents too long to be reduced are automatically printed on two pages

with approximately 13 mm overlap.

Panasonic Super Smoothing An electronic image enhancement (Panasonic Super Smoothing) that will

create a particular pattern for the improvement of copy quality.

**Photo** A scanning technique to distinguish levels of gray from black and white.

Your machine can detect up to 256 levels of gray in photo mode.

**Polling** The ability to retrieve document(s) from another facsimile machine.

Polling Password A 4-digit programmed code that enables the security of document(s) being

polled.

Print Reduction Modes The methods used to determine how an incoming document will be

reduced to print onto the paper loaded in your machine.

**Program Keys** Keys that are defined for storing a sequence of stations to be dialed or

polled.

**Protocol** A protocol is the special set of rules for communicating that the end points

in a telecommunication connection use when they send signals back and

forth. Both end points must recognize and observe the protocol.

**PSTN** Public Switched Telephone Network. Network of interconnected switching

equipment and transmission facilities.

**Receiving Password** A 4-digit password that is checked before a document is received.

Relay Transmission Report A report that contains information regarding the last document

transmission to a relay station.

**Rotation XMT** The document is set as  $(\leftarrow \bigcap)$ , the image is rotated by 90° and then

transmitted as  $(\leftarrow \frown)$ .

Selective Reception A function that can be set so that your unit will receive from only those

machines programmed into your dialer.

Station Name Alphanumeric ID which can be programmed for each One-Touch and

Abbreviated dialling number.

**Stored Originals** Documents that have been scanned and now are stored in your machine's

memory.

Sub-Address ITU-T recommendation for further routing, forwarding or relaying of

incoming faxes.

Sub-Address Password ITU-T recommendation for additional security that corresponds to the Sub-

Address.

Substitute Memory Reception Your machine's ability to store an incoming document into its memory,

when it runs out of recording paper or toner.

Transmission Reservation The ability to preset a telephone number so that you may reserve a

transmission while your unit is performing another function.

**Transmission Password** A 4-digit password that is checked when a document is transmitted.

**User Parameter** Programmed parameters that provide information to other stations.

Examples are logo, character ID, date and time.

**Verification Stamp** A user selectable transmission verification stamp that stamps an "X" mark

on the scanned documents that are successfully transmitted or stored in

memory.

View Mode - File List

Allows you to view the brief contents of the memory files through the LCD

display without having to print the Memory File List.

View Mode - Journal Allows you to view the brief contents of the journal through the LCD display

without having to print the journal.

# **INDEX**

| Α                                                                                                    | Fixed Reduction                                                                            | 65          |
|----------------------------------------------------------------------------------------------------|--------------------------------------------------------------------------------------------|-------------|
| All as inter District (District Transportation)                                                          | Flatbed Scanning                                                                           | 33          |
| Abbreviated Dialling (Direct Transmission)49                                                             | Function Key                                                                               | 8           |
| Adjusting the Volume                                                                                     |                                                                                            |             |
| Automotic Reportion 28                                                                                   | G                                                                                          |             |
| Automatic Reception                                                                                      | General Description9                                                                       | 9, 110, 124 |
| Automatic Redialling                                                                                     | ·                                                                                          | , ,         |
| Automatic Reduction65                                                                                    | Н                                                                                          |             |
| В                                                                                                    | Header Format                                                                              |             |
| Basic Transmission Settings34                                                                            | Header Print                                                                               |             |
| Batch Transmission                                                                                       | How To Load Originals                                                                      | 33          |
|                                                                                                    | 1                                                                                          |             |
| C                                                                                                    | <b>.</b>                                                                                   |             |
| Changing or Erasing the Program Key Settings84                                                           | ID Number                                                                                  |             |
| Changing the Start Time or the Station of a File87                                                       | If You Have Any of These Problems                                                          |             |
| Character ID17                                                                                           | Image Memory Capacity                                                                      |             |
| Checking the Telephone Line148                                                                           | Incomplete File Save                                                                       | 29          |
| Comm. Journal28                                                                                          | Individual Transmission Journal                                                            |             |
| Communication Journal (Comm. Journal)36, 135                                                             | (ind. xmt Journal)                                                                         |             |
| Compatibility with Other Machines110                                                                     | Information Codes                                                                          | 145         |
| Conf. Polled File Save29                                                                                 | J                                                                                          |             |
| Confidential Mailbox116                                                                                  |                                                                                            |             |
| Contrast34                                                                                               | Journals and Lists                                                                         | 129         |
| Control Panel10                                                                                          | V                                                                                          |             |
| Cover Sheet30                                                                                            | K                                                                                          |             |
| Customizing Your Machine27                                                                               | Key/Buzzer Volume                                                                          | 28          |
| D                                                                                                    | L                                                                                          |             |
| Deferred Delling                                                                                         | Line Selection                                                                             | 20          |
| Deferred Polling71 Deferred Transmission70                                                               | List Output Tray                                                                           |             |
|                                                                                                    | Loading Originals                                                                          |             |
| Delayed Batch Transmission                                                                               | Logo                                                                                       |             |
| Deleting a Confidential Document Stored in Your Machine's Mailbox122                                     | L0g0                                                                                       | 10          |
|                                                                                                    | M                                                                                          |             |
| Deleting a File89 Department Code30                                                                      | Manual Number Dialling                                                                     | 20          |
| Diagnostic Password30                                                                                    | Manual Number Dialling (Direct Transm                                                      |             |
| Direct Transmission47                                                                                    | Manual Number Dialling (Direct Transm Manual Reception                                     |             |
| Direct Transmission Reservation                                                                          | Manual Redialling                                                                          |             |
| Double-Sided Transmission (Receiving)51                                                                  | Memory                                                                                     |             |
| Duplex Print30                                                                                           | Memory Size (Flash Memory)                                                                 |             |
| Duplex Scan53                                                                                            | Memory Transmission                                                                        |             |
| Duplex Scarr55                                                                                           |                                                                                            | 31          |
|                                                                                                    | Momony Transmission Possylvation                                                           |             |
| E                                                                                                    | Memory Transmission Reservation (Multi-tasking)                                            | 58          |
| <del>-</del>                                                                                             | Memory Transmission Reservation (Multi-tasking)                                            | 58          |
| Edit File Mode85                                                                                         |                                                                                            | 58          |
| <del>-</del>                                                                                             | (Multi-tasking)                                                                            |             |
| Edit File Mode85                                                                                         | (Multi-tasking)  O  Off-Hook Dialling                                                      | 56          |
| Fax Cover Sheet                                                                                          | (Multi-tasking)  O Off-Hook Dialling One-Touch/Abbreviated Dialling Numbe                  | 56          |
| Fax Cover Sheet       96         Fax Output Tray       30                                                | (Multi-tasking)  O Off-Hook Dialling One-Touch/Abbreviated Dialling Numbe On-Hook Dialling | 56<br>rs19  |
| F         Fax Cover Sheet       96         Fax Output Tray       30         FAX Parameter List       141 | (Multi-tasking)                                                                            |             |
| Fax Cover Sheet       96         Fax Output Tray       30                                                | (Multi-tasking)  O Off-Hook Dialling One-Touch/Abbreviated Dialling Numbe On-Hook Dialling |             |

### **INDEX**

| Р                                             | Sending Document with Department Code    |     |
|-----------------------------------------------|------------------------------------------|-----|
| Password Communications110                    | (Voice Mode Transmission)                |     |
| Password Reception112, 114                    | Sending Document(s) Using Duplex Scan    |     |
| Password Transmission                         | Sending Documents                        |     |
| Password-RCV29                                | Setting Duplex Print                     |     |
| Password-XMT29                                | Setting for Group Dialling               |     |
| PC-FAX RCV Mode                               | Setting Password Transmission            |     |
| Poll Documents from Another Station           | Setting RCV To Memory                    |     |
| Polled File Save                              | Setting Rotation Transmission            |     |
| Polling 73                                    | Setting the Date and Time                |     |
| Polling a Confidential Document from a Remote | Setting the Department Code              |     |
| Station's Mailbox118                          | Setting the Fax Parameters               |     |
| Polling Password                              | Setting the Monitor Volume               | 13  |
| Power Consumption                             | Setting Your Character ID                |     |
| Preparing to be Polled74                      | Setting Your LOGO                        | 16  |
| Print Margin149                               | Special Tray                             | 30  |
|                                               | Stamp                                    | 28  |
| Print Reduction                               | Stamp at mem. xmt                        | 29  |
| •                                             | Storing a Confidential Document in       |     |
| Your Machine's Mailbox                        | Your Machine's Mailbox                   | 120 |
| Printing a Department Code Journal            | SUB-Address Password                     | 30  |
| Printing a Department Code List               | Sub-Addressing                           | 124 |
| Printing a File                               | Substitute Memory Reception              | 67  |
| Printing Documents                            | Substitute RCV                           |     |
| Priority Transmission Reservation             |                                          |     |
| Program Keys                                  | Т                                        |     |
| PSTN Access Code29                            | Telephone Line                           | 29  |
| Q                                             | Timer Controlled Communications          |     |
|                                               | To erase the settings of One-Touch/ABBR. |     |
| Quick Memory XMT30                            | Dialling number                          | 25  |
| R                                             | To Poll Documents from Another Station   |     |
| N.                                            | Transaction Journal                      |     |
| RCV TO Memory29                               | Transmission Reservation                 |     |
| RCV'D Time Print28                            | Troubleshooting143                       |     |
| Real-Time Batch Transmission69                |                                          | o,  |
| Receive Mode29                                | U                                        |     |
| Receiving a Confidential Document to          | Liging Password Pasantian                | 111 |
| Your Machine's Mailbox 119                    | Using Password Reception                 |     |
| Receiving Documents 64                        | Using Password Transmission              |     |
| Receiving Oversize Documents 66               | Using the Fax Cover Sheet                | 90  |
| Redialling 62                                 | V                                        |     |
| Reduction Ratio29                             |                                          |     |
| Resolution 28, 34                             | Verification Stamp                       |     |
| Rotated Transmission 51                       | Voice Mode Transmission                  | 56  |
| Rotation XMT30                                | X                                        |     |
| S                                             | XMT Reduction                            | 29  |
| Select RCV                                    |                                          |     |
| Selecting the Print Reduction Mode65          |                                          |     |
| Selective Reception 109                       |                                          |     |
| Sending a Confidential Document to a Remote   |                                          |     |
| Station's Mailbox 116                         |                                          |     |
| Sending a Document with Department Code 103   |                                          |     |

## **Facsimile Telephone Number Directory**

| Name | reiepnone Number |
|------|------------------|
|      |                  |
|      |                  |
|      |                  |
|      |                  |
|      |                  |
|      |                  |
|      |                  |
|      |                  |
|      |                  |
|      |                  |
|      |                  |
|      |                  |
|      |                  |
|      |                  |
|      |                  |
|      |                  |
|      |                  |
|      |                  |
|      |                  |
|      |                  |
|      |                  |
|      |                  |
|      |                  |
|      |                  |
|      |                  |
|      |                  |
|      | -                |

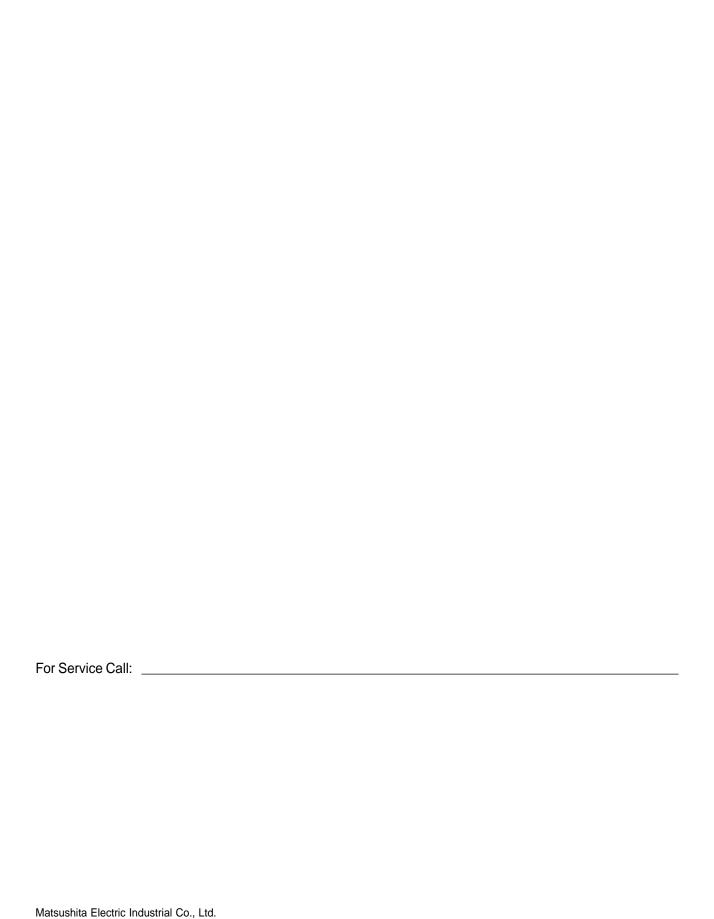

Osaka 542-8588, Japan

DZSD001199-1 T1100-1041 April 2001 Printed in Japan

English

Free Manuals Download Website

http://myh66.com

http://usermanuals.us

http://www.somanuals.com

http://www.4manuals.cc

http://www.manual-lib.com

http://www.404manual.com

http://www.luxmanual.com

http://aubethermostatmanual.com

Golf course search by state

http://golfingnear.com

Email search by domain

http://emailbydomain.com

Auto manuals search

http://auto.somanuals.com

TV manuals search

http://tv.somanuals.com